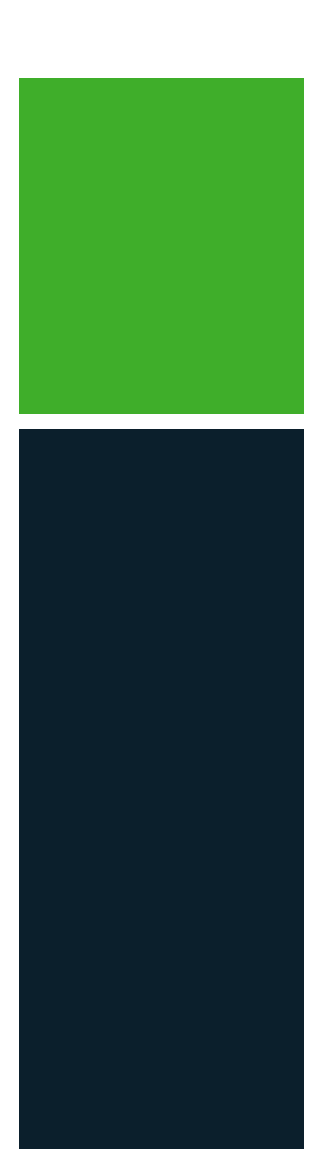

## **GMC INSTRUMENTS**

Camille Bauer Metrawatt AG Aargauerstrasse 7 CH-5610 Wohlen / Schweiz Telefon: +41 56 618 21 11 Telefax: +41 56 618 35 35 E-Mail: info@cbmag.com

# Geräte-Handbuch SINEAX DM5S / DM5F

Betriebsanleitung SINEAX DM5 (2020-08)

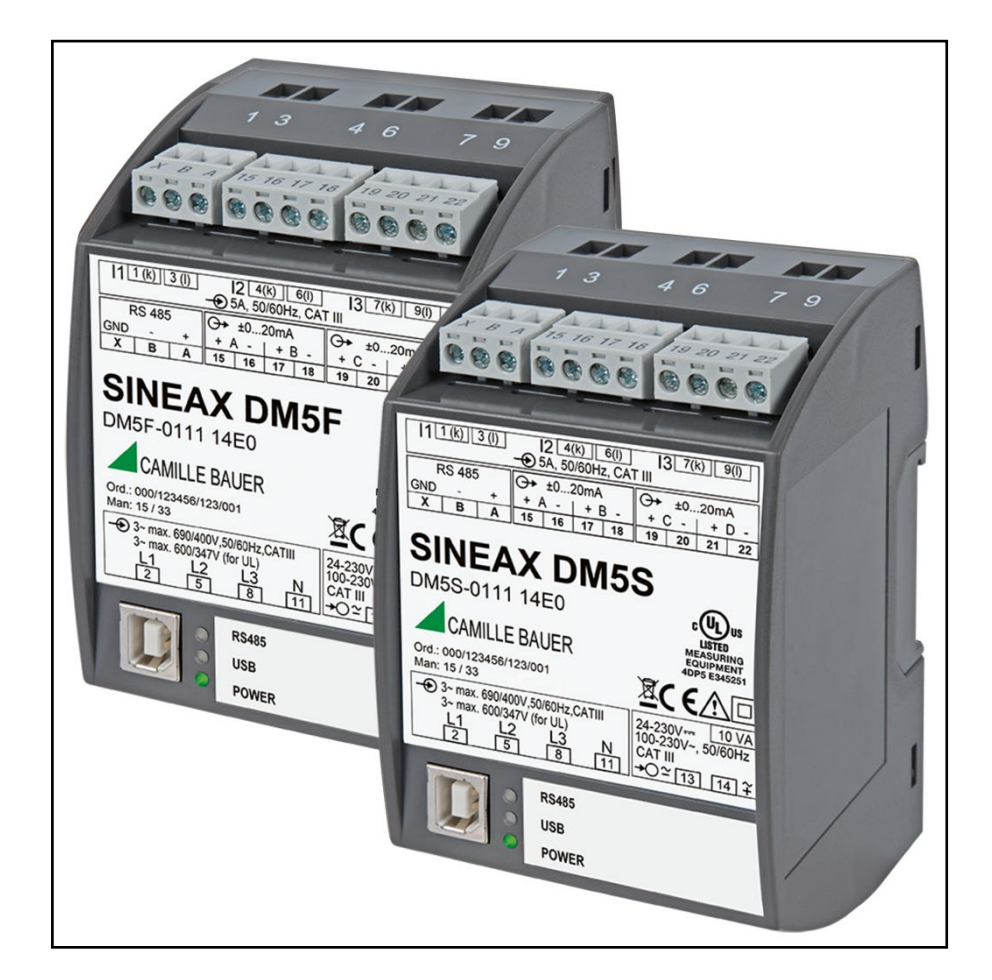

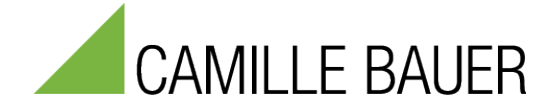

## **Rechtliche Hinweise**

## **Warnhinweise**

In diesem Dokument werden Warnhinweise verwendet, welche zur persönlichen Sicherheit und zur Vermeidung von Sachschäden befolgt werden müssen. Je nach Gefährdungsstufe werden folgende Symbole verwendet:

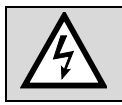

Ein Nichtbeachten führt zu Tod oder schwerer Körperverletzung.

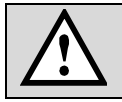

Ein Nichtbeachten **kann** zu Sach- oder Personenschäden führen.

Ein Nichtbeachten **kann** dazu führen, dass das Gerät nicht die erwartete Funktionalität erfüllt oder beschädigt wird.

## **Qualifiziertes Personal**

Das in diesem Dokument beschriebene Produkt darf nur von Personal gehandhabt werden, welches für die jeweilige Aufgabenstellung qualifiziert ist. Qualifiziertes Personal hat die Ausbildung und Erfahrung um Risiken und Gefährdungen im Umgang mit dem Produkt erkennen zu können. Es ist in der Lage die enthaltenen Sicherheits- und Warnhinweise zu verstehen und zu befolgen.

## **Bestimmungsgemässer Gebrauch**

Das in diesem Dokument beschriebene Produkt darf nur für den von uns beschriebenen Anwendungszweck eingesetzt werden. Die in den technischen Daten angegebenen maximalen Anschlusswerte und zulässigen Umgebungsbedingungen müssen dabei eingehalten werden. Für den einwandfreien und sicheren Betrieb des Gerätes wird sachgemässer Transport und Lagerung sowie fachgerechte Lagerung, Montage, Installation, Bedienung und Wartung vorausgesetzt.

## **Haftungsausschluss**

Der Inhalt dieses Dokuments wurde auf Korrektheit geprüft. Es kann trotzdem Fehler oder Abweichungen enthalten, so dass wir für die Vollständigkeit und Korrektheit keine Gewähr übernehmen. Dies gilt insbesondere auch für verschiedene Sprachversionen dieses Dokuments. Dieses Dokument wird laufend überprüft und ergänzt. Erforderliche Korrekturen werden in nachfolgende Versionen übernommen und sind via unsere Homepage [https://www.camillebauer.com](https://www.camillebauer.com/) verfügbar.

## **Rückmeldung**

Falls Sie Fehler in diesem Dokument feststellen oder erforderliche Informationen nicht vorhanden sind, melden Sie dies bitte via E-Mail an:

[customer-support@camillebauer.com](mailto:customer-support@camillebauer.com)

## **Inhaltsverzeichnis**

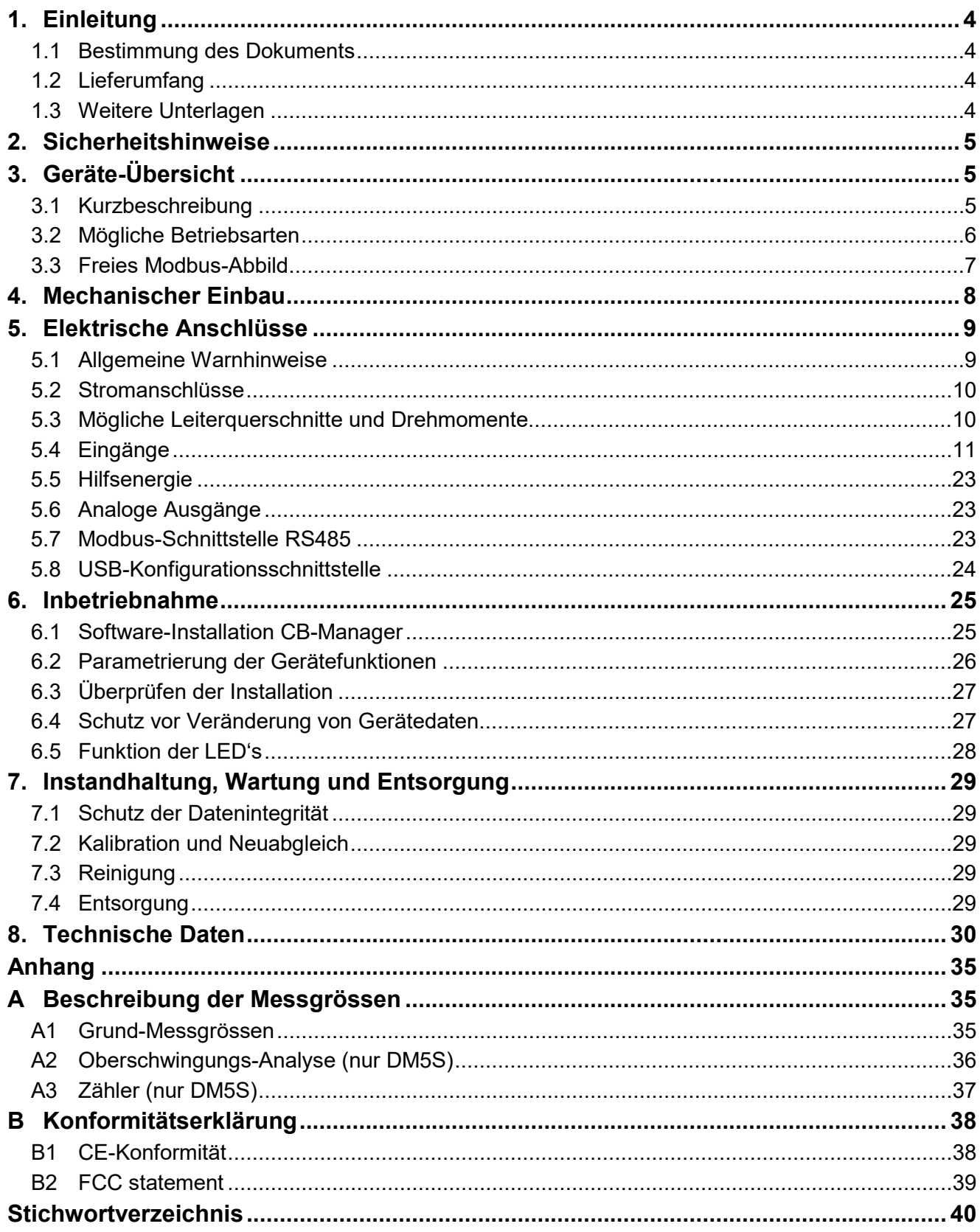

## <span id="page-3-0"></span>**1. Einleitung**

## <span id="page-3-1"></span>**1.1 Bestimmung des Dokuments**

Dieses Dokument beschreibt das universelle Messgerät für Starkstromgrössen DM5x. Es richtet sich an:

- Installateure und Inbetriebsetzer
- Service- und Wartungspersonal
- Planer

#### **Gültigkeitsbereich**

Dieses Handbuch ist für alle Hardware-Varianten des DM5 gültig. Gewisse in diesem Handbuch beschriebene Funktionen sind nur verfügbar, falls die dazu erforderlichen optionalen Komponenten im Gerät enthalten sind.

## **Vorkenntnisse**

Allgemeine Kenntnisse der Elektrotechnik sind erforderlich. Für Montage und Anschluss wird die Kenntnis der landesüblichen Sicherheitsbestimmungen und Installationsnormen vorausgesetzt.

## <span id="page-3-2"></span>**1.2 Lieferumfang**

- Messgerät SINEAX DM5S oder SINEAX DM5F
- Sicherheitshinweise (mehrsprachig)

## <span id="page-3-3"></span>**1.3 Weitere Unterlagen**

Auf der Doku-CD (nicht im Lieferumfang) finden sich weitere Dokumente zum DM5. Diese können auch über unsere Homepage<https://www.camillebauer.com/> heruntergeladen werden.

- Sicherheitshinweise DM5
- Datenblatt DM5
- Modbus-Grundlagen: Allgemeine Beschreibung des Kommunikationsprotokolls
- Modbus-Schnittstelle DM5: Registerbeschreibung Modbus/RTU-Kommunikation via RS-485

## <span id="page-4-0"></span>**2. Sicherheitshinweise**

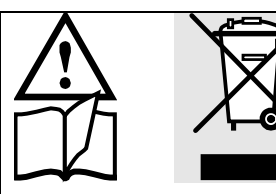

Geräte dürfen nur fachgerecht entsorgt werden !

Die Installation und Inbetriebnahme darf nur durch geschultes Personal erfolgen.

Überprüfen Sie vor der Inbetriebnahme, dass:

- die maximalen Werte aller Anschlüsse nicht überschritten werden, siehe Kapitel "Technische Daten",
- die Anschlussleitungen nicht beschädigt und bei der Verdrahtung spannungsfrei sind
- Energierichtung und Phasenfolge stimmen.

Das Gerät muss ausser Betrieb gesetzt werden, wenn ein gefahrloser Betrieb (z.B. sichtbare Beschädigungen) nicht mehr möglich ist. Dabei sind alle Anschlüsse abzuschalten. Das Gerät ist an unser Werk bzw. an eine durch uns autorisierte Servicestelle zu schicken.

Ein Öffnen des Gehäuses bzw. Eingriff in das Gerät ist verboten. Das Gerät hat keinen eigenen Netzschalter. Achten Sie darauf, dass beim Einbau ein gekennzeichneter Schalter in der Installation vorhanden ist und dieser vom Benutzer leicht erreicht werden kann.

Bei einem Eingriff in das Gerät erlischt der Garantieanspruch.

## <span id="page-4-1"></span>**3. Geräte-Übersicht**

## <span id="page-4-2"></span>**3.1 Kurzbeschreibung**

SINEAX DM5S und SINEAX DM5F sind frei programmierbare Universal-Messgeräte für Starkstromnetze: Klassische Messumformer hoher Genauigkeit, geeignet für Überwachungsaufgaben und Retrofit-Anwendungen in Energieverteilung und Industrie.

Die Geräte lassen sich – mit oder ohne angeschlossene Hilfsenergie – mit Hilfe der CB-Manager Software schnell und einfach an die Messaufgabe anpassen. Je nach Ausführung werden die Messwerte proportional auf analoge DC-Stromausgänge und / oder eine Modbus-Schnittstelle abgebildet.

Die Messung erfolgt unterbruchsfrei in allen vier Quadranten und kann optimal an das zu überwachende Netz angepasst werden. Sowohl die Mittelungszeit der Messung, als auch die erwartete maximale Signalhöhe können parametriert werden.

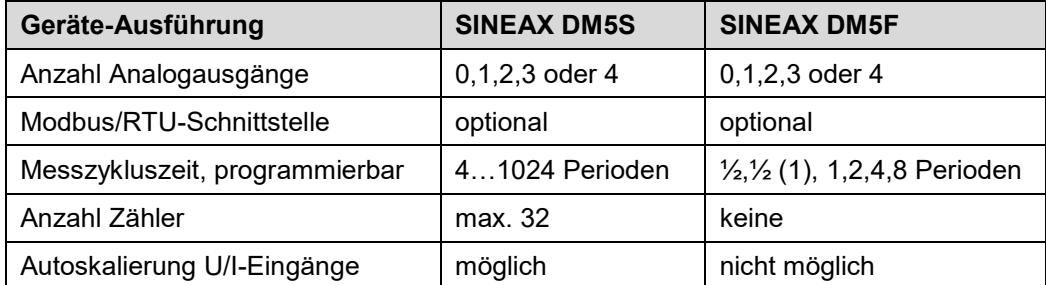

Mit der Geräte-Ausführung SINEAX DM5F kann das Verhalten eines SINEAX DM5S emuliert werden. Der DM5F verhält sich dann wie ein DM5S.

## <span id="page-5-0"></span>**3.2 Mögliche Betriebsarten**

Der DM5x kann ohne Hardware-Varianz einen weiten Bereich möglicher Eingangsbereiche abdecken. Je nach bestellter Hardware-Version stehen aber eventuell nicht alle Netzformen zur Verfügung. Die Anpassung an das Eingangssignal geschieht mit Hilfe variabler Verstärkerstufen für die Strom- und Spannungseingänge. Je nach Einsatzgebiet macht es Sinn diese Stufen mit Hilfe der Programmierung fest vorzugeben oder die Verstärkung variabel zu lassen, um eine maximale Genauigkeit der Messung zu erreichen. Die Unterscheidung, ob die Verstärkung der Eingangssignale konstant bleibt oder sich dem Momentanwert anpasst, erfolgt bei der Definition der Eingangskonfiguration mit Hilfe des Parameters "Autoskalierung".

Der Nachteil der Autoskalierung liegt darin, dass bei einer Umschaltung der Verstärkerstufe mit einer Einschwingzeit von mind. 1 Periode der Netzfrequenz zu rechnen ist, bis sich die Signale stabilisiert haben. Während dieser kurzen Zeit bleiben die Messresultate eingefroren.

## **Unterbruchsfreie Messung**

Eine absolut unterbruchsfreie Messung aller Grössen setzt voraus, dass die Autoskalierung sowohl für Spannungs- als auch Stromeingänge deaktiviert wird.

#### **Zähler-Betrieb**

Die Unsicherheit der Wirkenergie-Zähler ist beim DM5S mit Klasse 0.5S definiert. Um die hohen Anforderungen der zu Grunde liegenden Zählernorm EN 62053-22 erfüllen zu können, müssen auch sehr kleine Ströme noch sehr genau gemessen werden können. Dazu muss die Autoskalierung für die Stromeingänge aktiviert werden. Für Zähleranwendungen wird die Netzspannung als nahezu konstant angenommen, Nennwert ±10% gemäss Norm, weshalb eine Autoskalierung der Spannungen nicht erforderlich ist.

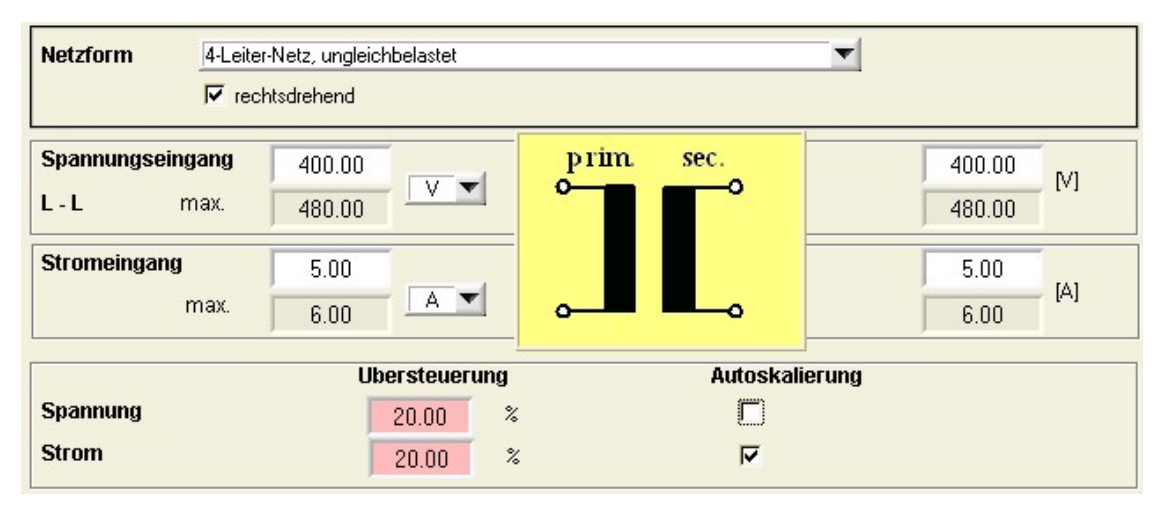

Bei der Geräte-Version **DM5F** steht die Möglichkeit der Autoskalierung der Spannungs- und Stromeingänge nicht zur Verfügung. Es werden auch keine Zähler unterstützt.

## <span id="page-6-0"></span>**3.3 Freies Modbus-Abbild**

Der Zugriff auf die Messdaten eines Modbus-Gerätes kann z.T. recht aufwändig sein, wenn die Messwerte welche von Interesse sind auf unterschiedlichen, nicht zusammenhängenden Registerblöcken liegen. So müssen mehrere Telegramme pro Gerät abgeschickt werden, um die Daten abzuholen. Dies benötigt Zeit und erhöht die Wahrscheinlichkeit, dass die gelesenen Messwerte nicht mehr aus dem gleichen Messzyklus stammen.

Eine freie Zusammenstellung der auszulesenden Daten hilft da sehr. Der DM5x unterstützt, nebst dem nach wie vor verfügbaren klassischen Modbus-Abbild, die Möglichkeit ein Abbild zusammenzustellen, welches mit nur einem einzelnen Telegramm gelesen werden kann. Diese freie Zusammenstellung wird nach jedem Messzyklus aufgefrischt, stellt also immer einen konsistenten Satz der aktuellsten Werte bereit.

## **Das Freie Float-Abbild**

Bis zu 60 Momentan-Werte können in beliebiger Reihenfolge hintereinander auf den Registeradressen 40700-40819 angeordnet werden. Dabei handelt es sich in jedem Fall um Float-Werte, also Gleitkommazahlen, welche jeweils 2 Register pro Wert belegen. Zählerwerte sind nicht möglich, da sie ein anderes Datenformat aufweisen.

Die Modbus-Kommunikation des DM5 ist in einem separaten Dokument beschrieben. Dieses Dokument ist auf der Software-CD zu finden oder kann via unsere Homepage [https://www.camillebauer.com](https://www.camillebauer.com/) heruntergeladen werden.

**► W172 437: Modbus/RTU-Schnittstelle DM5** (Kommunikations-Schnittstelle RS485)

## <span id="page-7-0"></span>**4. Mechanischer Einbau**

Die Standard-Ausführung des DM5 kann auf eine Hutschiene gemäss EN50022 aufgeschnappt werden.

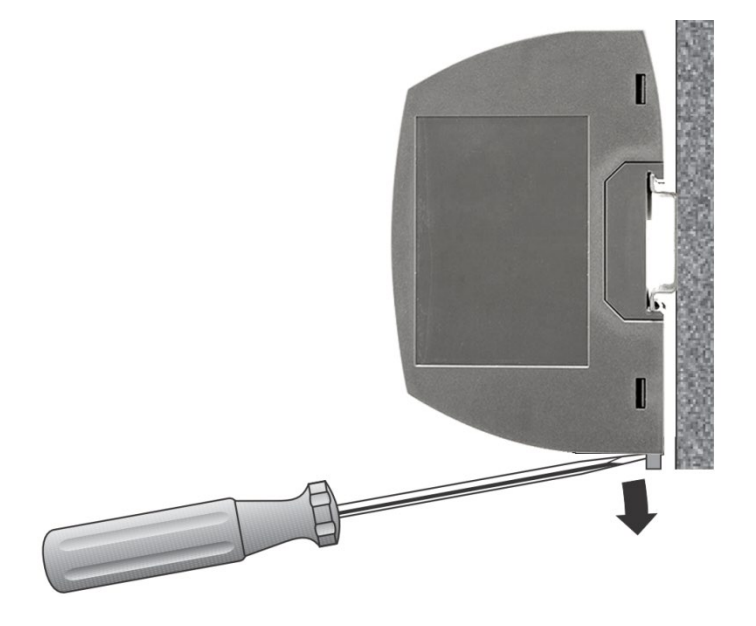

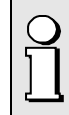

Bei der Festlegung des Montageortes ist zu beachten, dass die Grenzen der Betriebstemperatur nicht überschritten werden:

**-20 ... 55°C**

## <span id="page-8-0"></span>**5. Elektrische Anschlüsse**

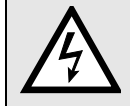

**Unbedingt sicherstellen, dass die Leitungen beim Anschliessen spannungsfrei sind !**

## <span id="page-8-1"></span>**5.1 Allgemeine Warnhinweise**

**Es ist zu beachten, dass die auf dem Typenschild angegebenen Daten eingehalten werden!**

Es sind die landesüblichen Vorschriften (z.B. in Deutschland VDE 0100 "Bedingungen über das Errichten von Starkstromanlagen mit Nennspannungen unter 1000 V") bei der Installation und Auswahl des Materials der elektrischen Leitungen zu befolgen !

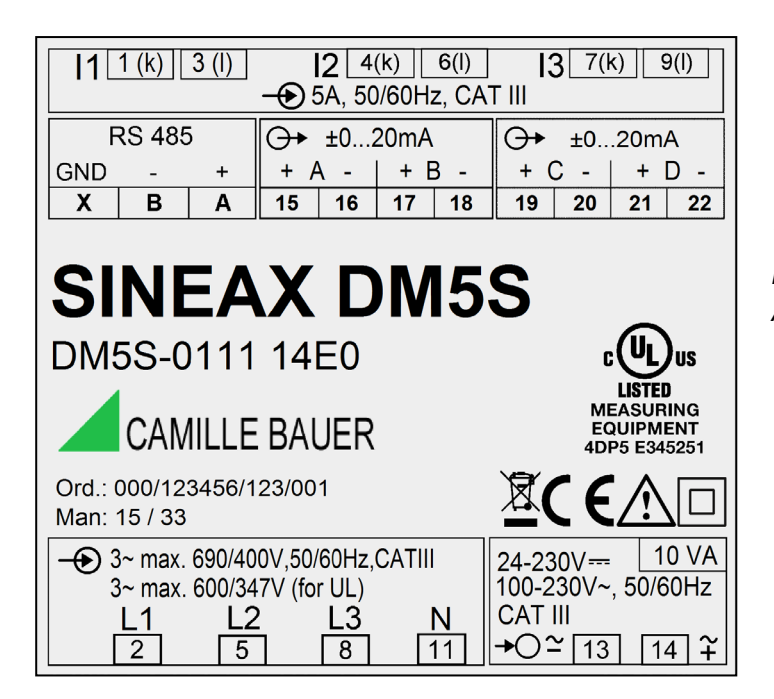

*Typenschild eines SINEAX DM5S mit RS485-Schnittstelle und 4 analogen Ausgängen*

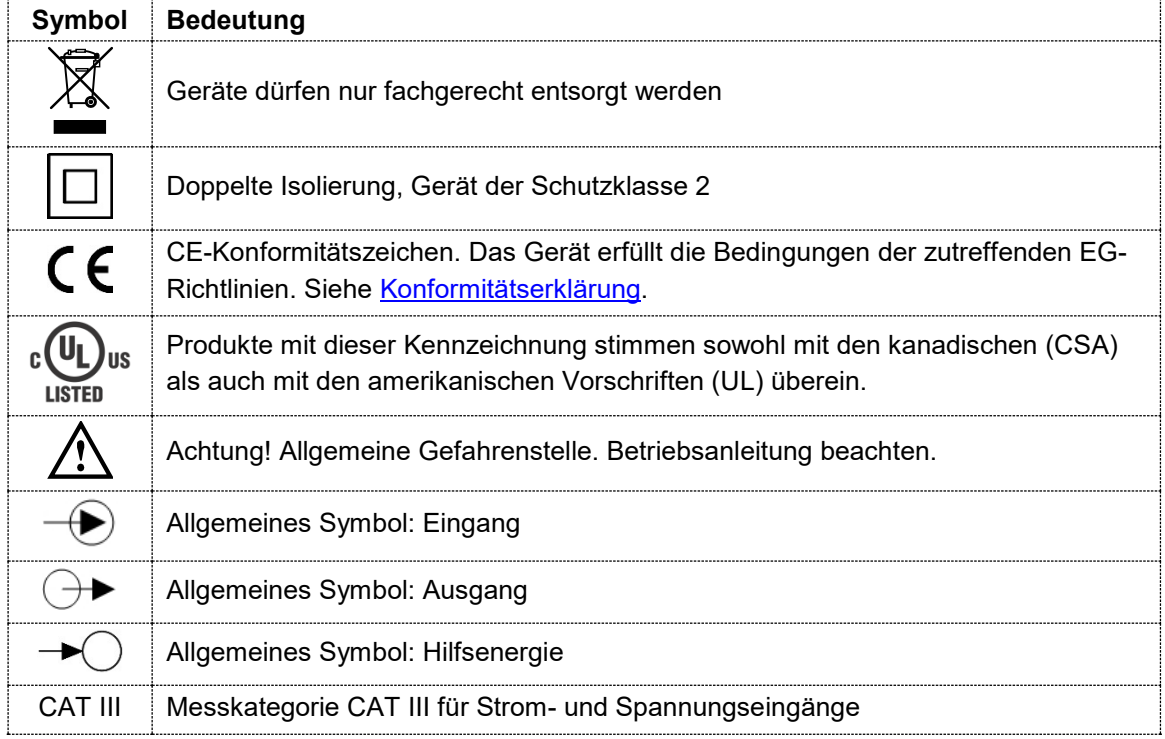

## <span id="page-9-0"></span>5.2 Stromanschlüsse

Um Zugang zu den Schraubanschlüssen der Stromeingänge zu erhalten, müssen die darüber liegenden Steckklemmen vorgängig entfernt werden.

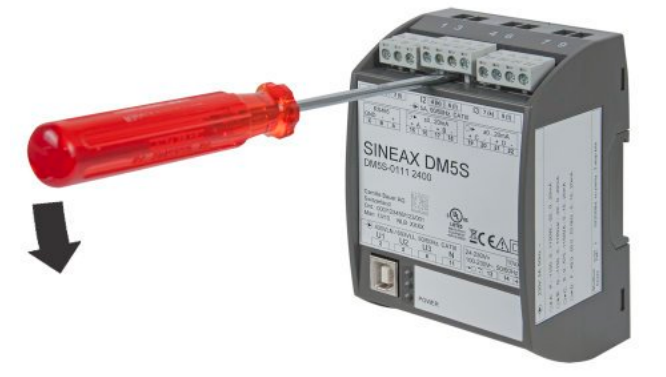

## <span id="page-9-1"></span>5.3 **Mögliche Leiterquerschnitte und Drehmomente**

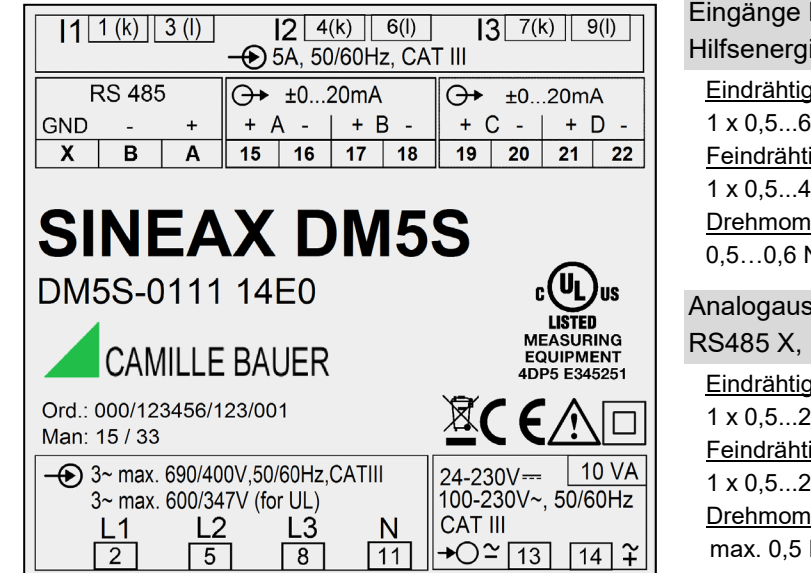

L1, L2, L3, N, I1 k-l, I2 k-l, I3 k-l ie 13-14

#### **Eindrähtig**

 $1,0$ mm<sup>2</sup> oder 2 x 0,5...2,5mm<sup>2</sup> ig mit Adern-Endhülse ,0mm<sup>2</sup> oder 2 x 0,5...2,5mm<sup>2</sup> lent Nm bzw. 4,42...5,31 lbf in

agänge 15,16,17,18,19,20,21,22  $B, A$ 

#### **Eindrähtig**

 $1.5$ mm<sup>2</sup> oder 2 x 0,5...1,0mm<sup>2</sup> i<u>g mit Adern-Endhül</u>se .,5mm $^2$  oder 2 x 0,5...1,5mm $^2$  $ent$ Nm bzw. 4,42 lbf in

## <span id="page-10-0"></span>**5.4 Eingänge**

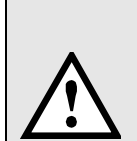

Alle **Spannungs-Messeingänge** müssen durch Stromunterbrecher oder Sicherungen von 5 A oder weniger abgesichert werden. Dies gilt nicht für den Neutralleiter. Es muss eine Methode bereitgestellt werden, welche erlaubt das Gerät spannungsfrei zu schalten, wie z.B. ein deutlich gekennzeichneter Stromunterbrecher oder abgesicherter Trennschalter.

Bei Verwendung von **Spannungswandlern** dürfen deren Sekundär-Anschlüsse niemals kurzgeschlossen werden.

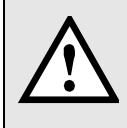

Die **Strom-Messeingänge** dürfen nicht abgesichert werden !

Bei Verwendung von **Stromwandlern** müssen die Sekundäranschlüsse bei der Montage und vor dem Entfernen des Gerätes kurzgeschlossen werden. Sekundär-Stromkreise dürfen nie unter Last geöffnet werden.

Die Beschaltung der Eingänge ist abhängig von der programmierten Anschlussart (Netzform). Je nach bestellter Hardware-Version stehen aber eventuell nicht alle Netzformen zur Verfügung.

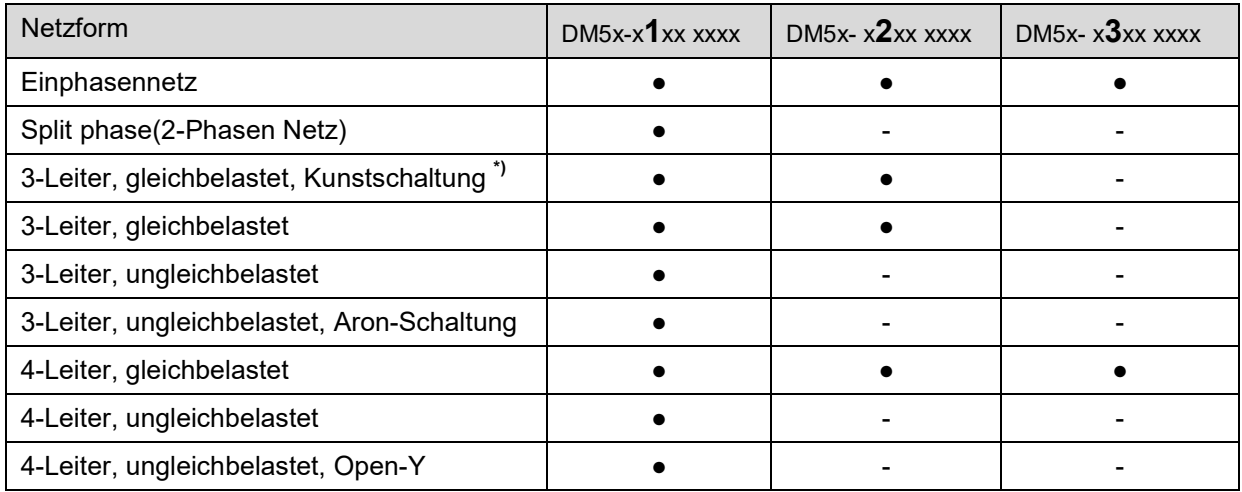

**\*)** nicht möglich bei SINEAX DM5F

#### **Einphasen-Wechselstrom**

• Direktanschluss

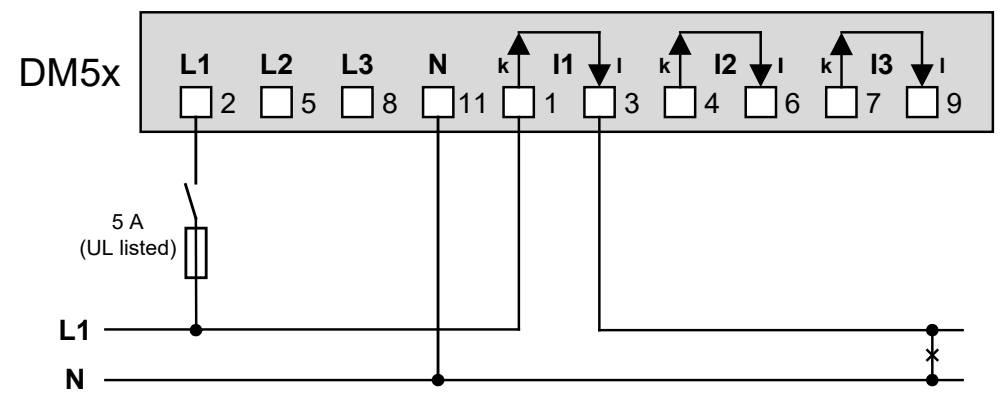

• Mit Stromwandler

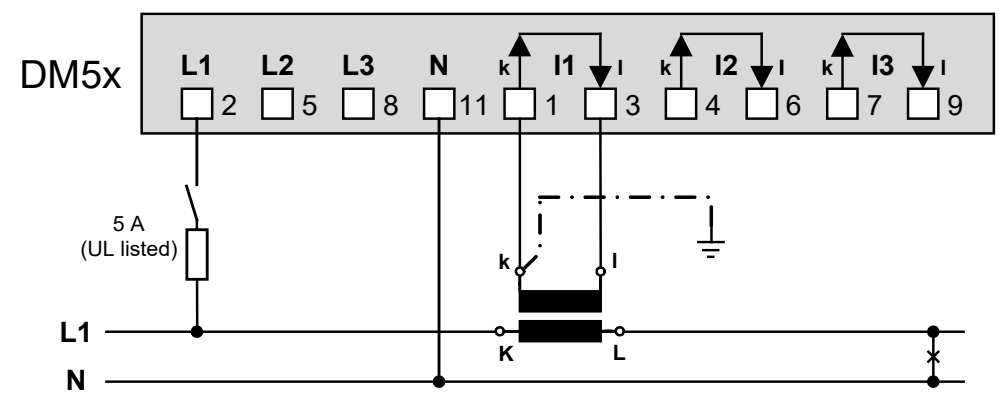

• Mit Strom- und Spannungswandler

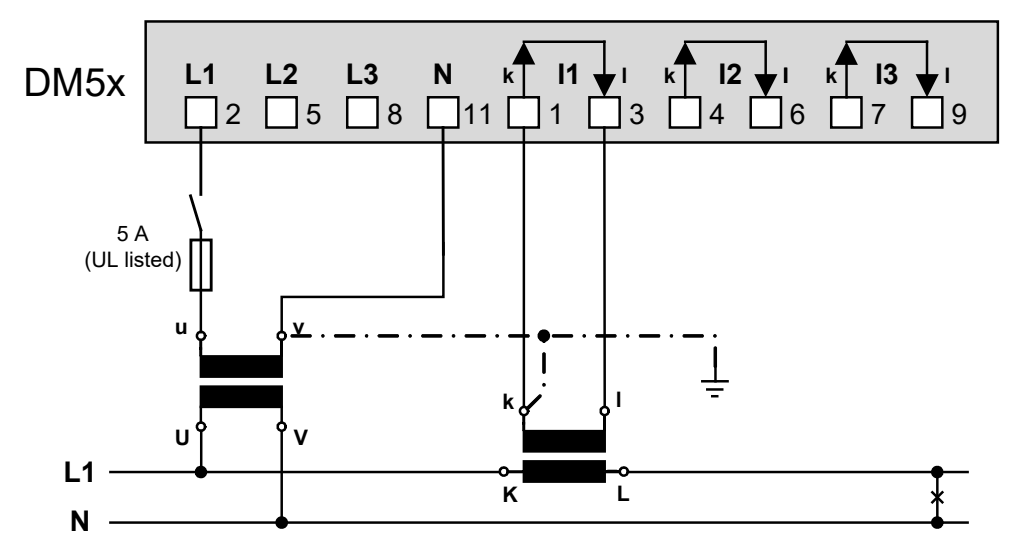

## **Split-phase ("Zweiphasennetz"), ungleichbelastet**

• Direktanschluss

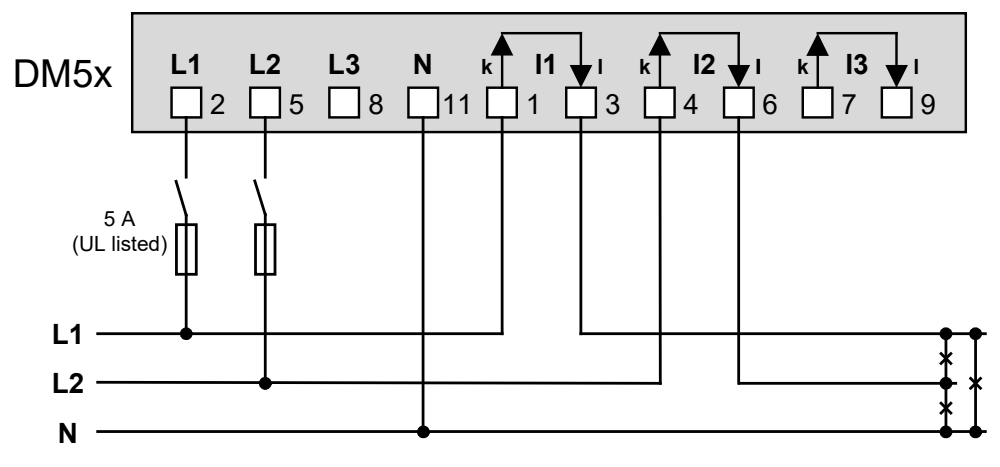

• Mit Stromwandler

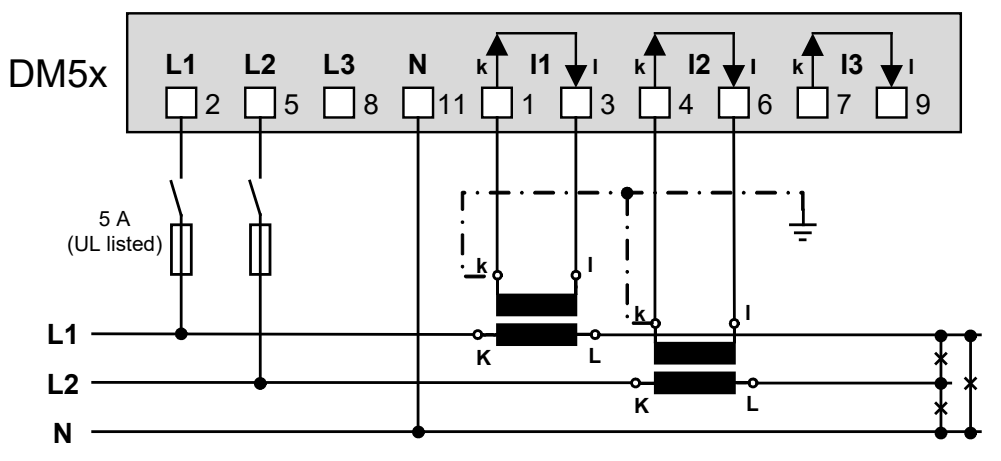

**Dreileiter-Drehstromnetz, gleichbelastet, Kunstschaltung** (nicht möglich bei DM5F) **Strommessung L1, Spannungsmessung L1-L2**

• Direktanschluss

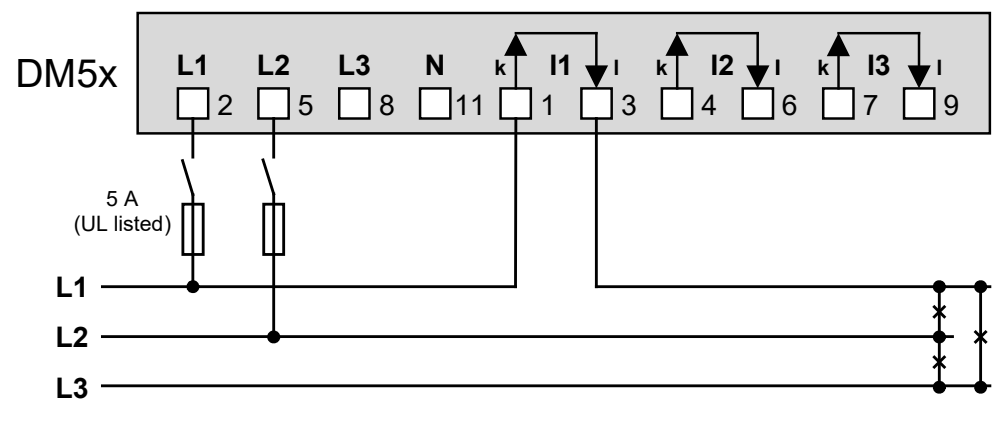

• Mit Stromwandler

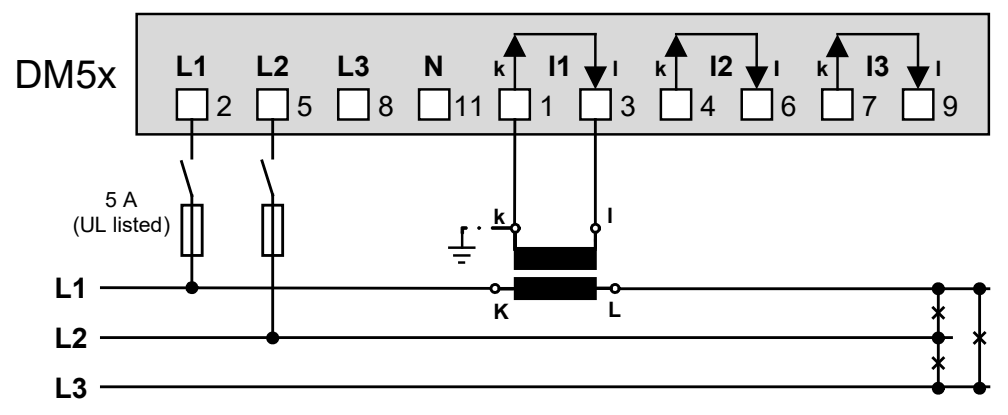

• Mit Strom- und Spannungswandler

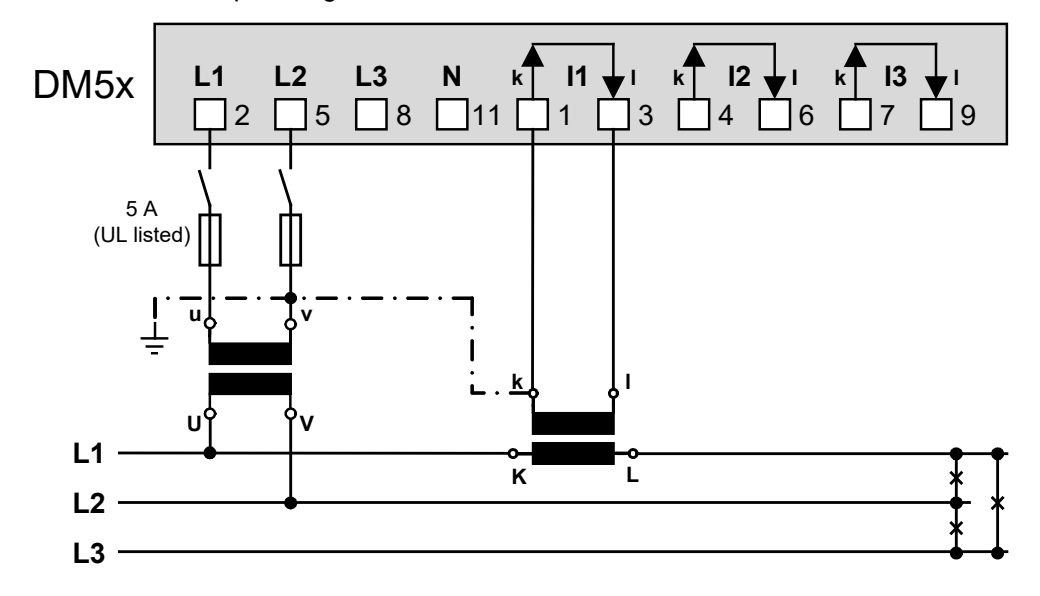

*Bei Strommessung über L2 oder L3, Anschluss der Spannung nach folgender Tabelle vornehmen:*

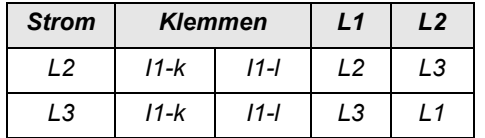

**Dreileiter-Drehstromnetz, gleichbelastet, Kunstschaltung** (nicht möglich bei DM5F) **Strommessung L1, Spannungsmessung L2-L3**

• Direktanschluss

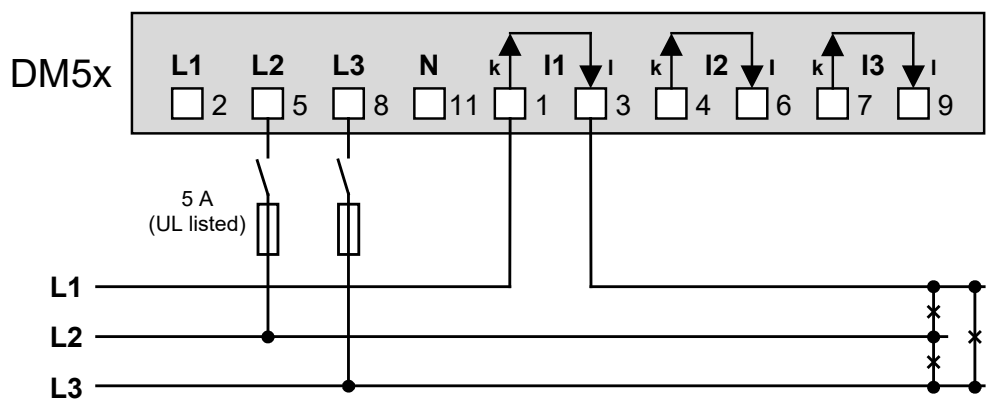

• Mit Stromwandler

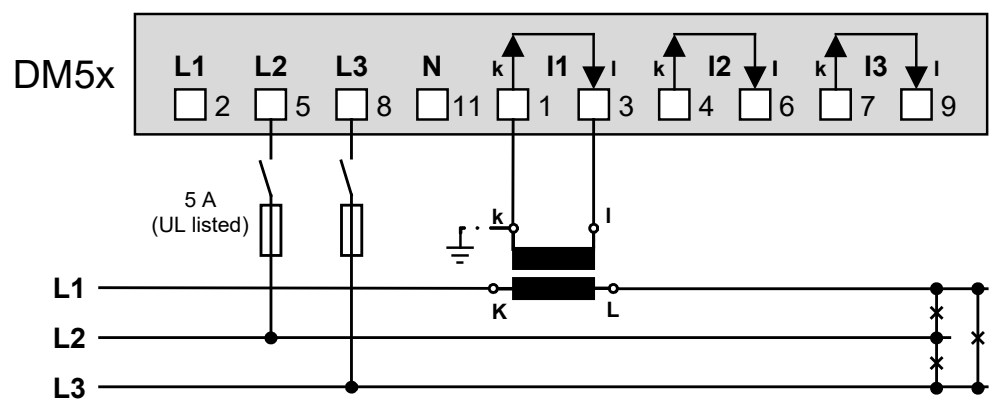

• Mit Strom- und Spannungswandler

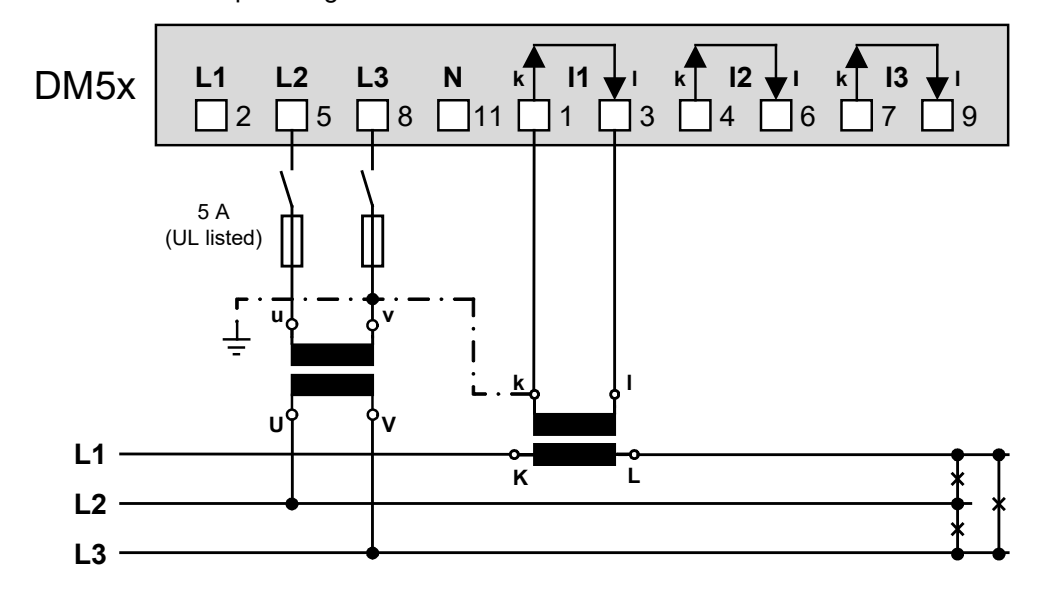

*Bei Strommessung über L2 oder L3, Anschluss der Spannung nach folgender Tabelle vornehmen:*

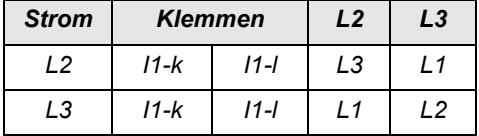

**Dreileiter-Drehstromnetz, gleichbelastet, Kunstschaltung** (nicht möglich bei DM5F) **Strommessung L1, Spannungsmessung L3-L1**

• Direktanschluss

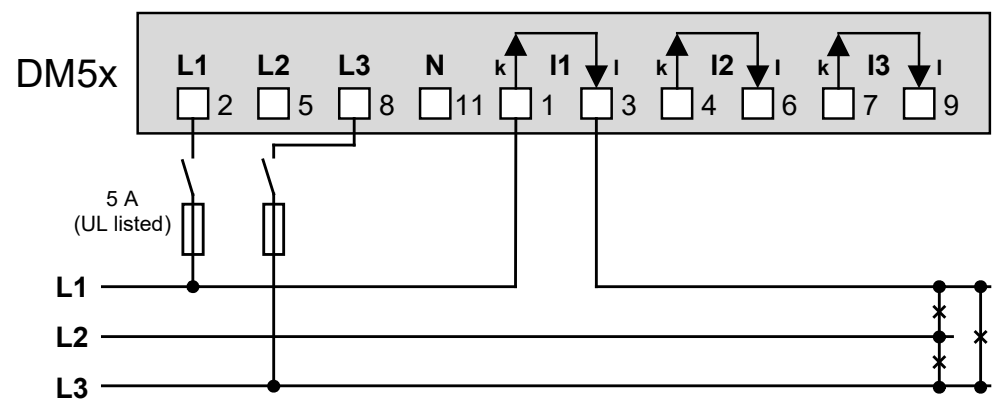

• Mit Stromwandler

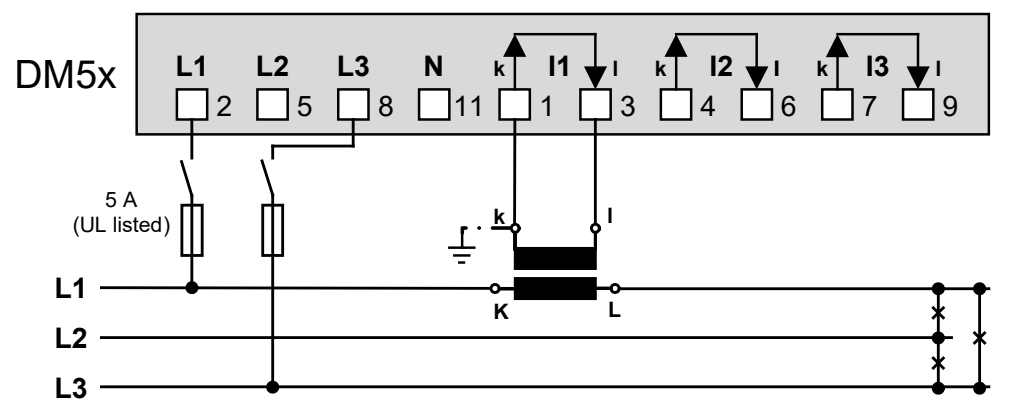

• Mit Strom- und Spannungswandler

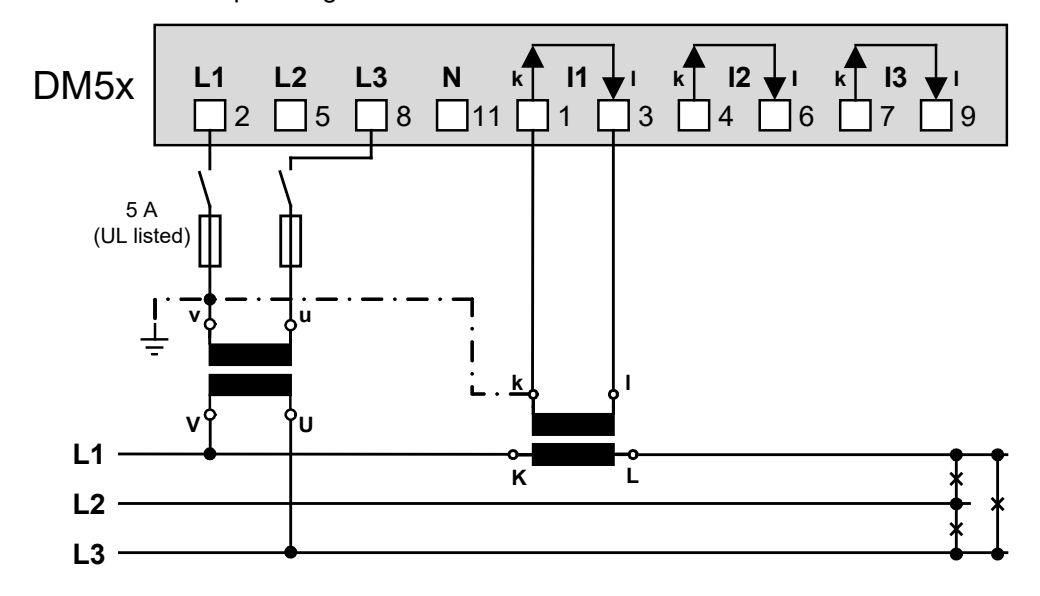

*Bei Strommessung über L2 oder L3, Anschluss der Spannung nach folgender Tabelle vornehmen:*

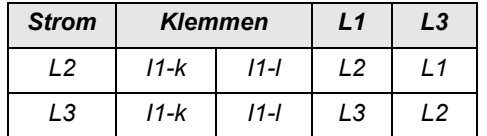

## **Dreileiter-Drehstromnetz, gleichbelastet, Strommessung L1**

• Direktanschluss

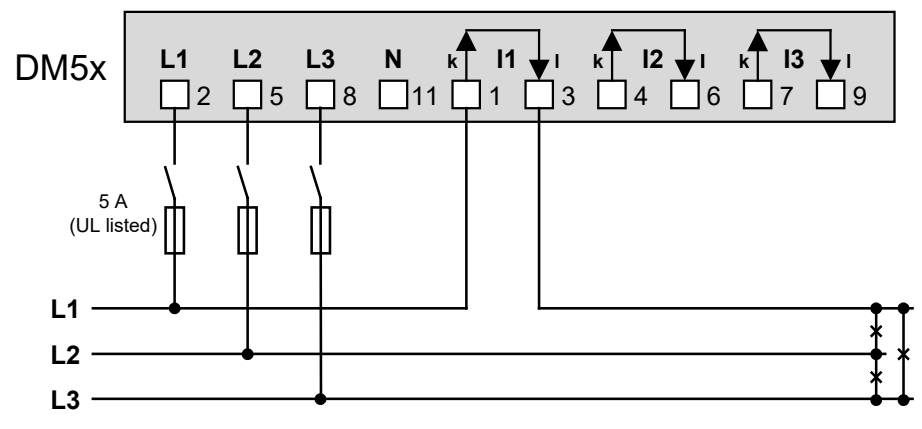

• Mit Stromwandler

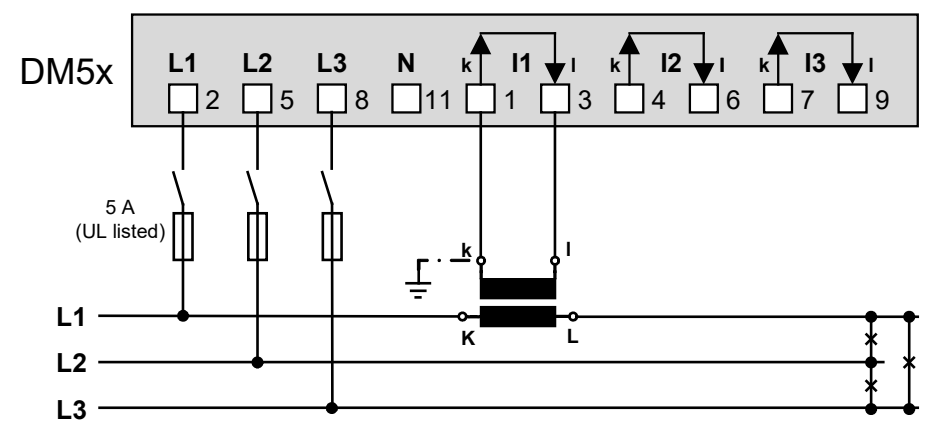

• Mit Strom- und Spannungswandler

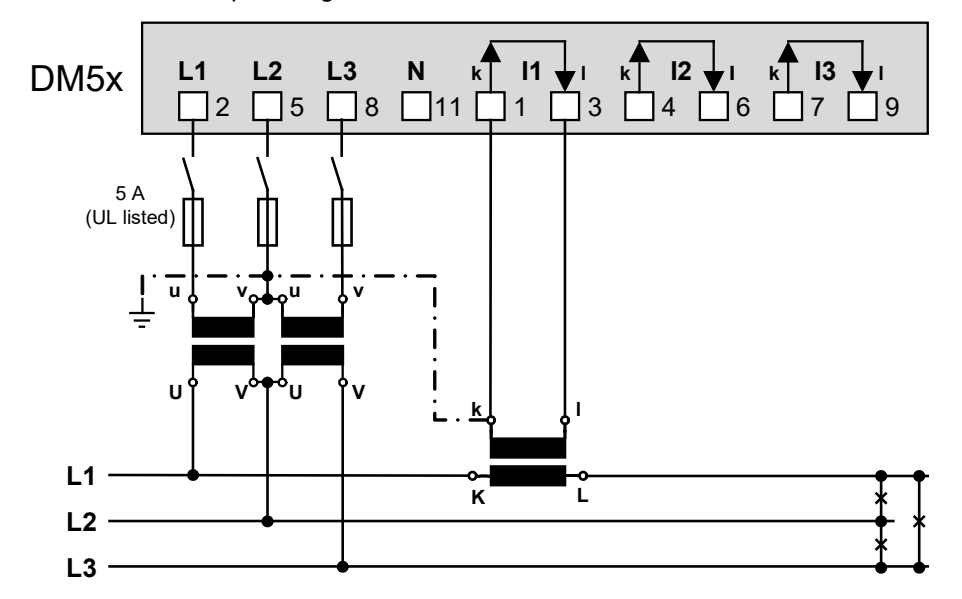

*Bei Strommessung über L2 oder L3, Anschluss der Spannung nach folgender Tabelle vornehmen:*

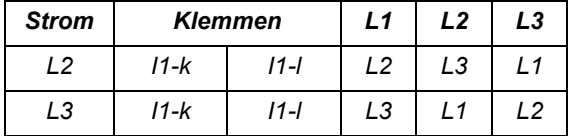

*Strom Klemmen L1 L2 L3 Durch die Rotation der Spannungs-Anschlüsse werden die Messwerte U12, U23 und U31 vertauscht zugewiesen*

## **Vierleiter-Drehstromnetz, gleichbelastet, Strommessung L1**

• Direktanschluss

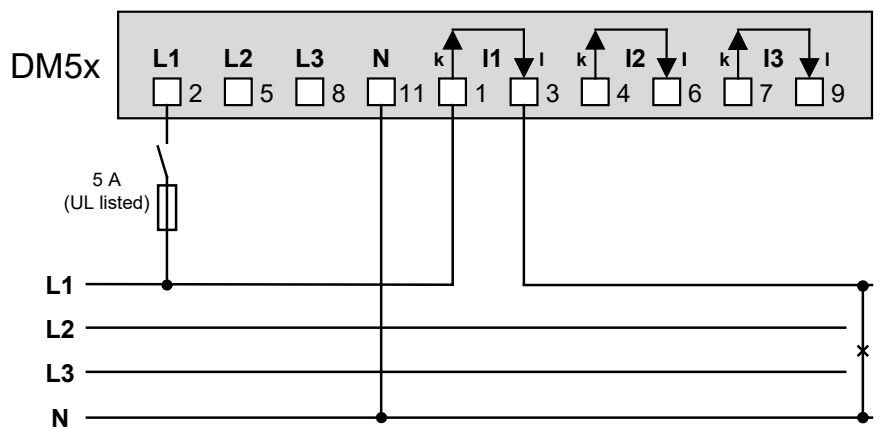

• Mit Stromwandler

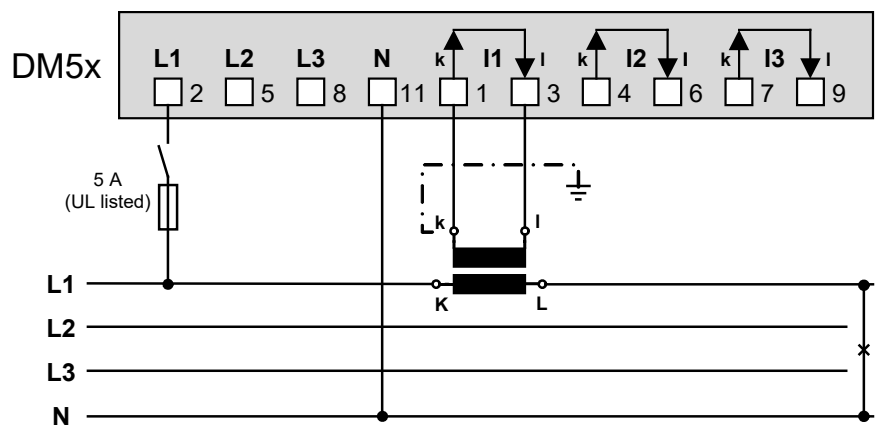

• Mit Strom- und Spannungswandler

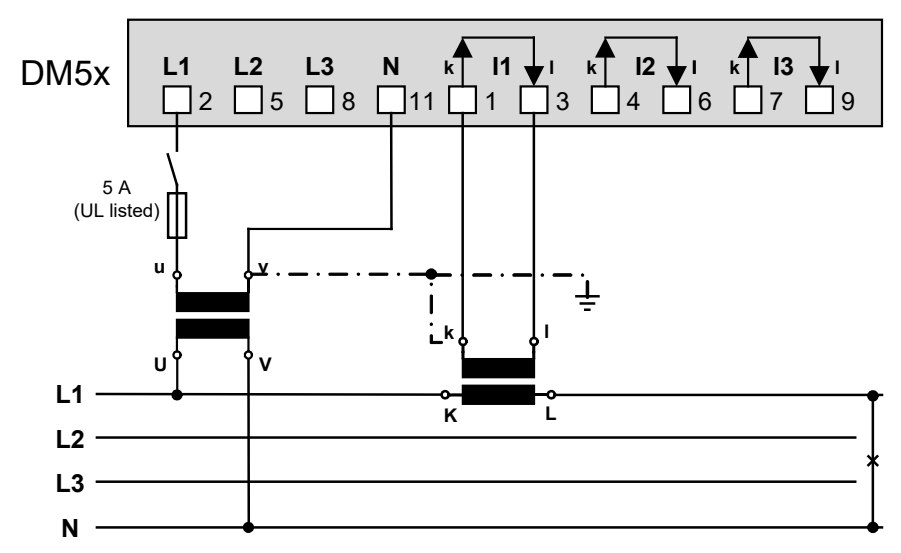

*Bei Strommessung über L2 oder L3, Anschluss der Spannung nach folgender Tabelle vornehmen:*

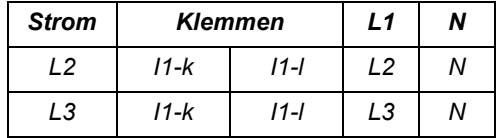

## **Dreileiter-Drehstromnetz, ungleichbelastet**

• Direktanschluss

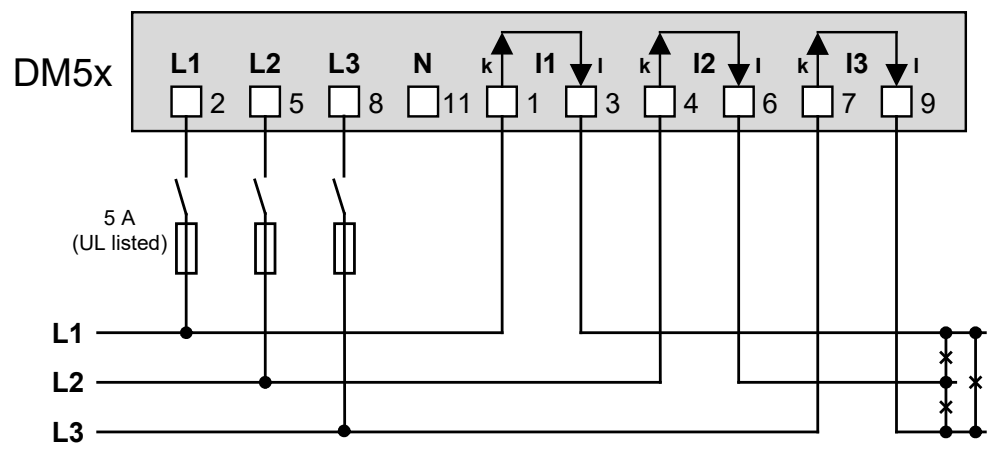

• Mit Stromwandler

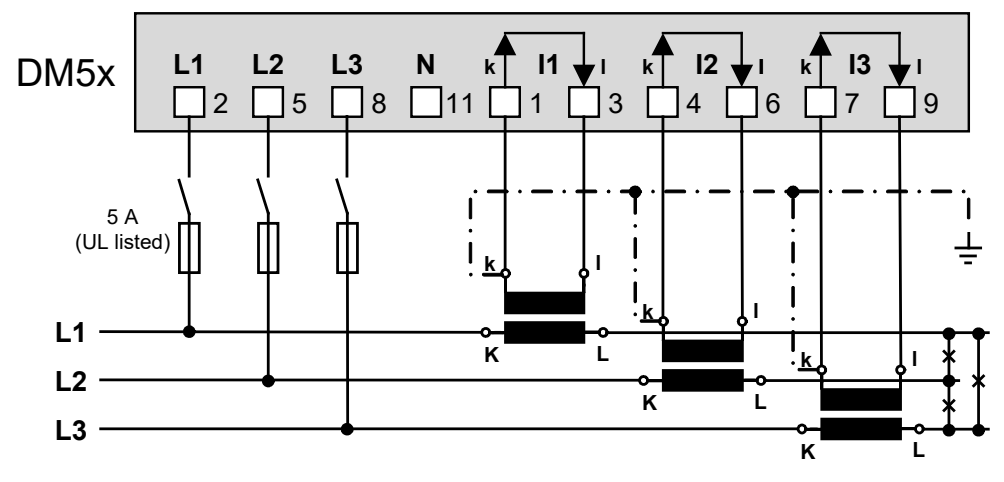

• Mit Strom- und 3 einpolig isolierten Spannungswandlern

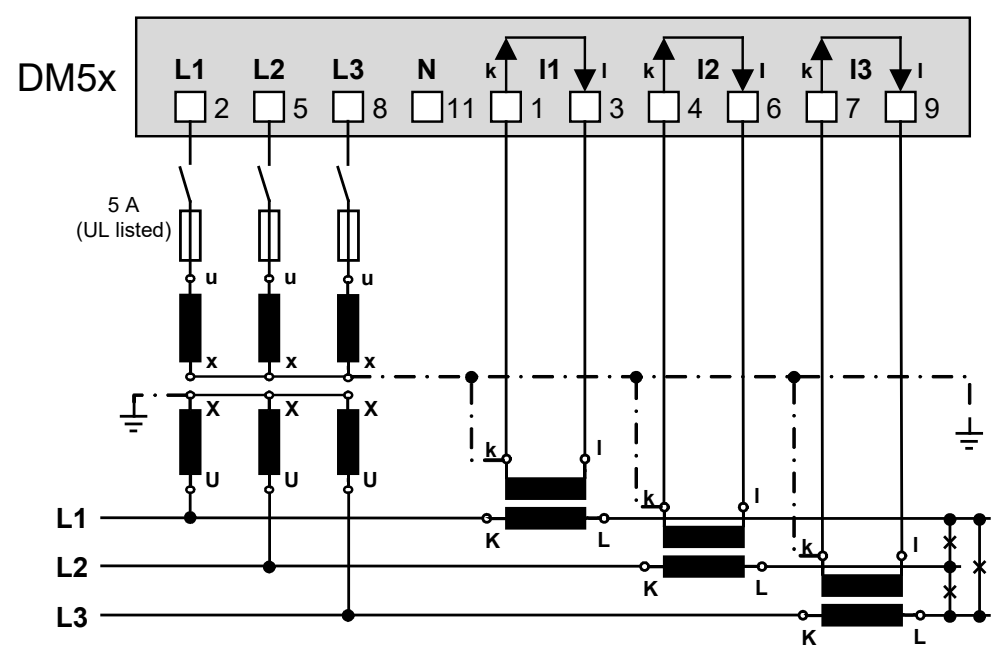

## **Dreileiter-Drehstromnetz, ungleichbelastet, Aron-Schaltung**

• Direktanschluss

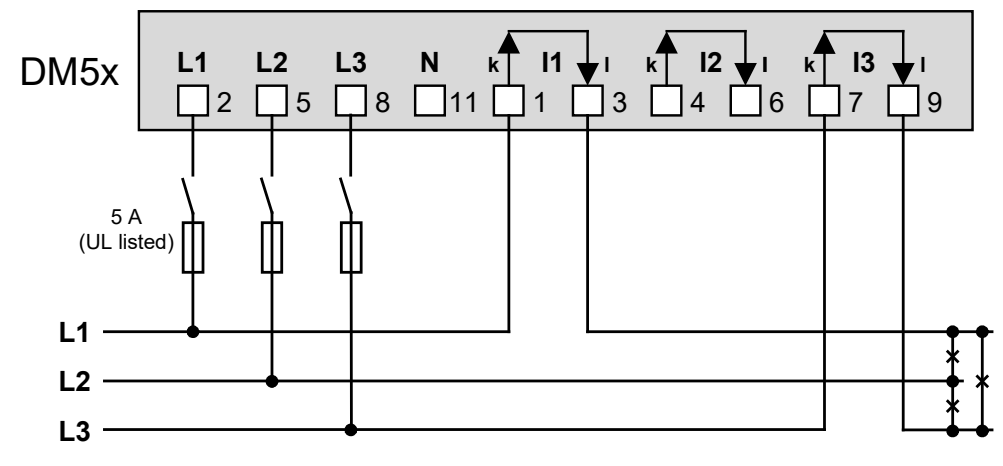

• Mit Stromwandler

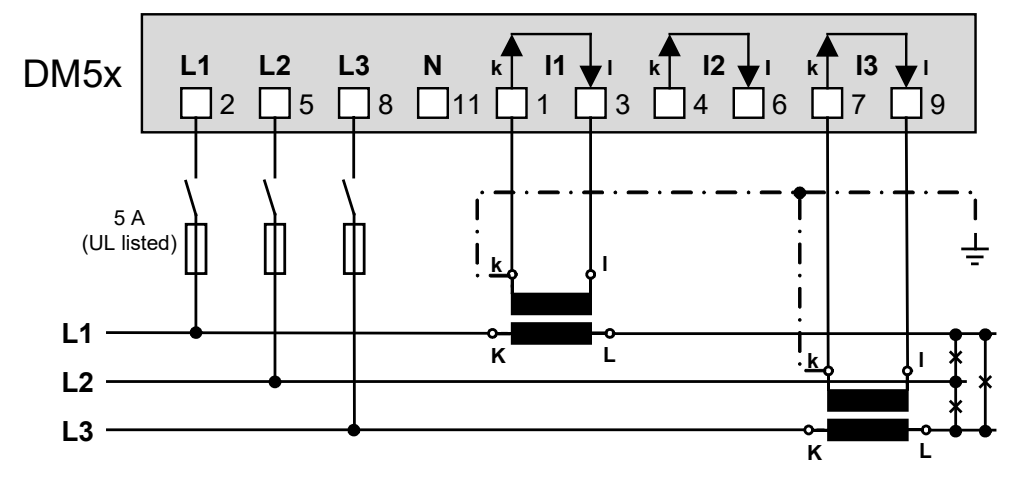

• Mit Strom- und 3 einpolig isolierten Spannungswandlern

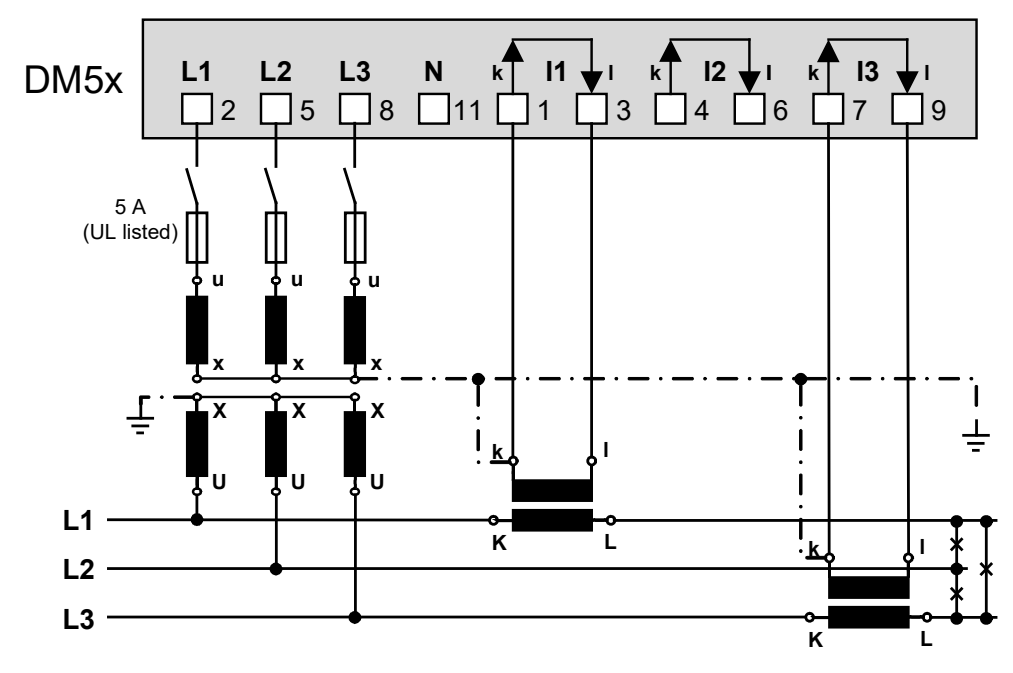

## **Vierleiter-Drehstromnetz, ungleichbelastet**

• Direktanschluss

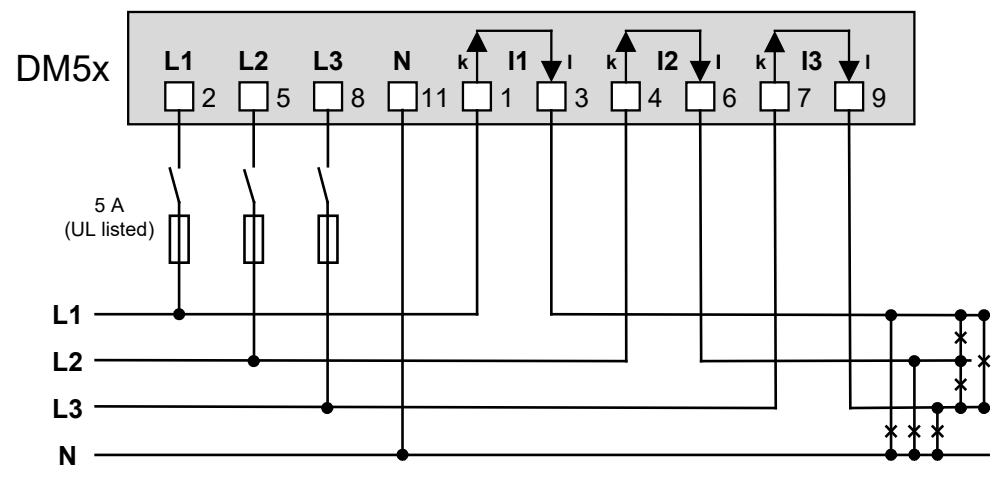

• Mit Stromwandler

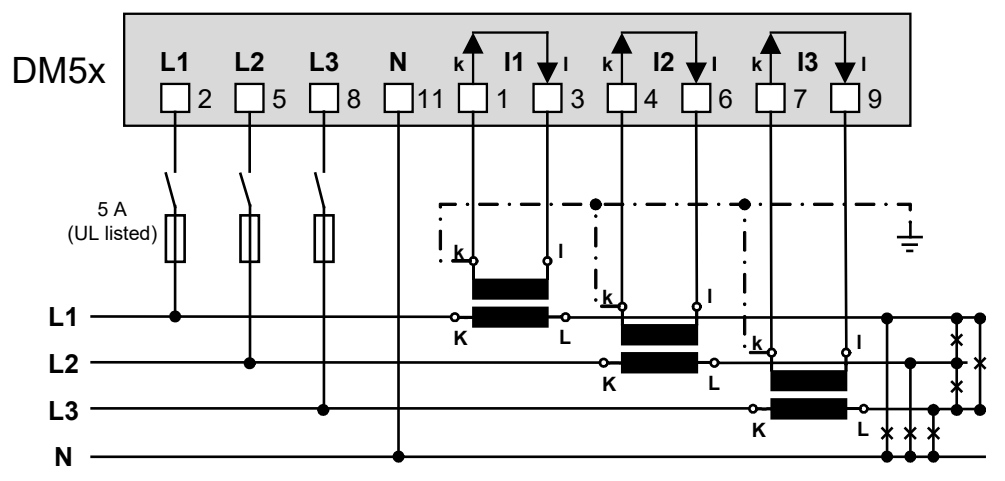

• Mit Strom- und 3 einpolig isolierten Spannungswandlern

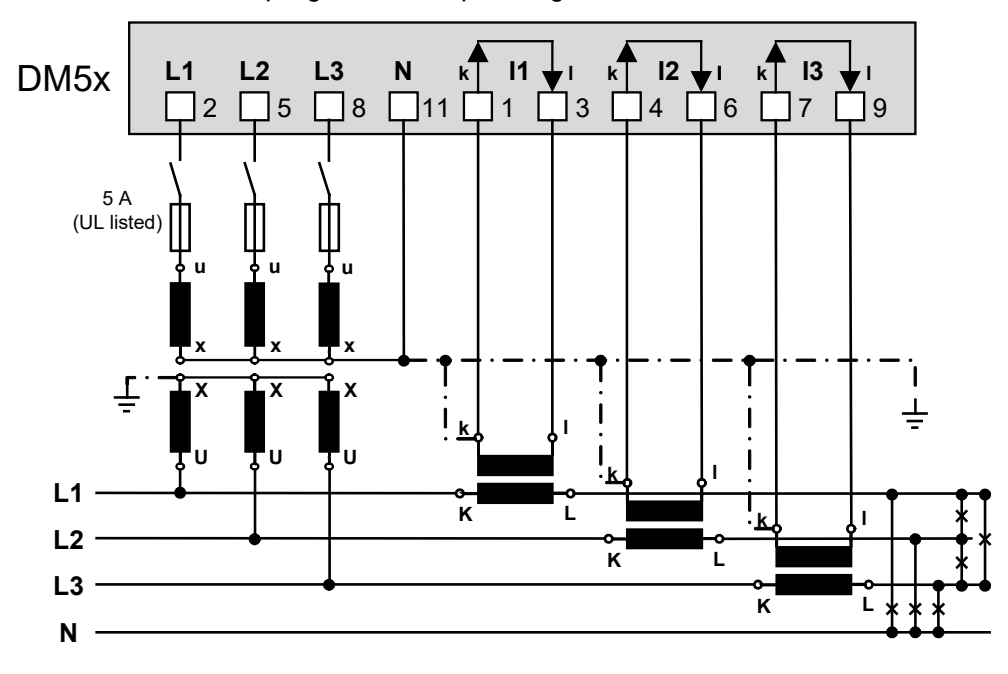

## **Vierleiter-Drehstromnetz, ungleichbelastet, Open-Y-Schaltung**

• Direktanschluss

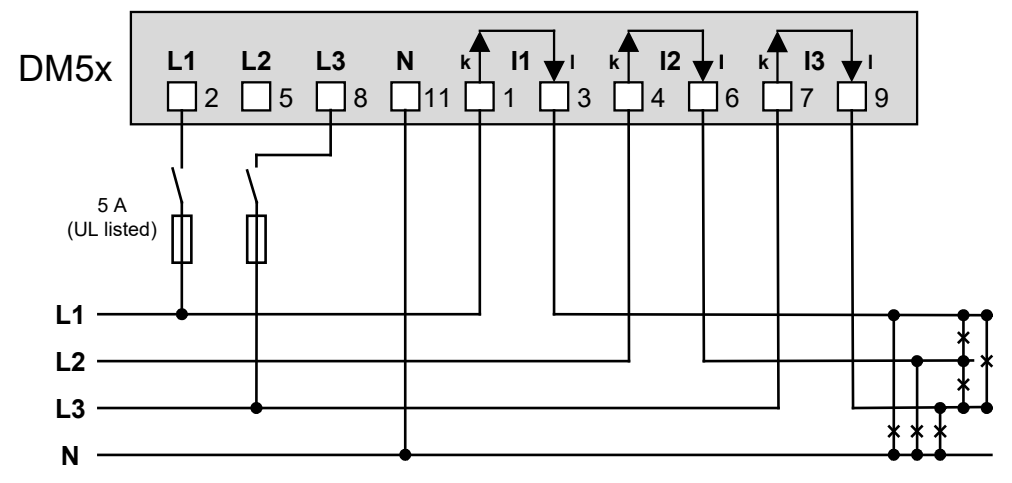

• Mit Stromwandler

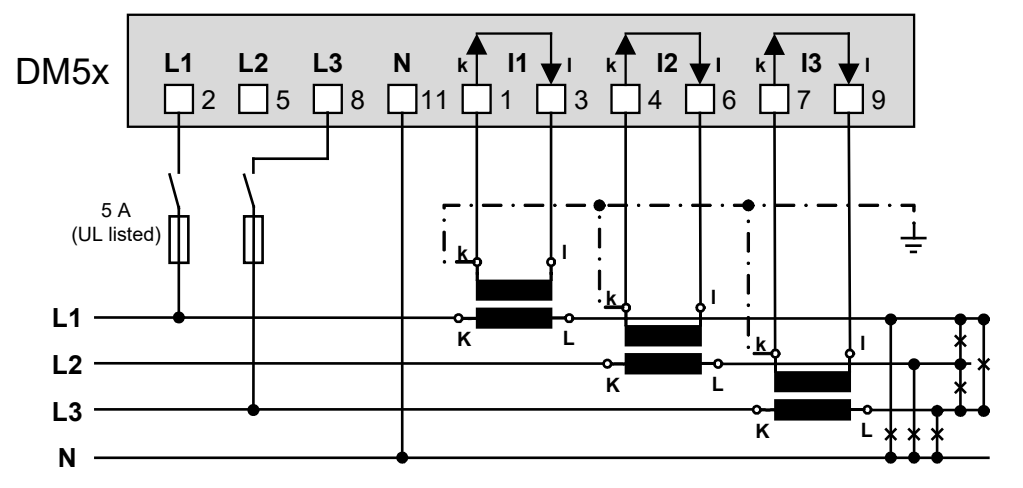

• Mit Strom- und 2 einpolig isolierten Spannungswandlern

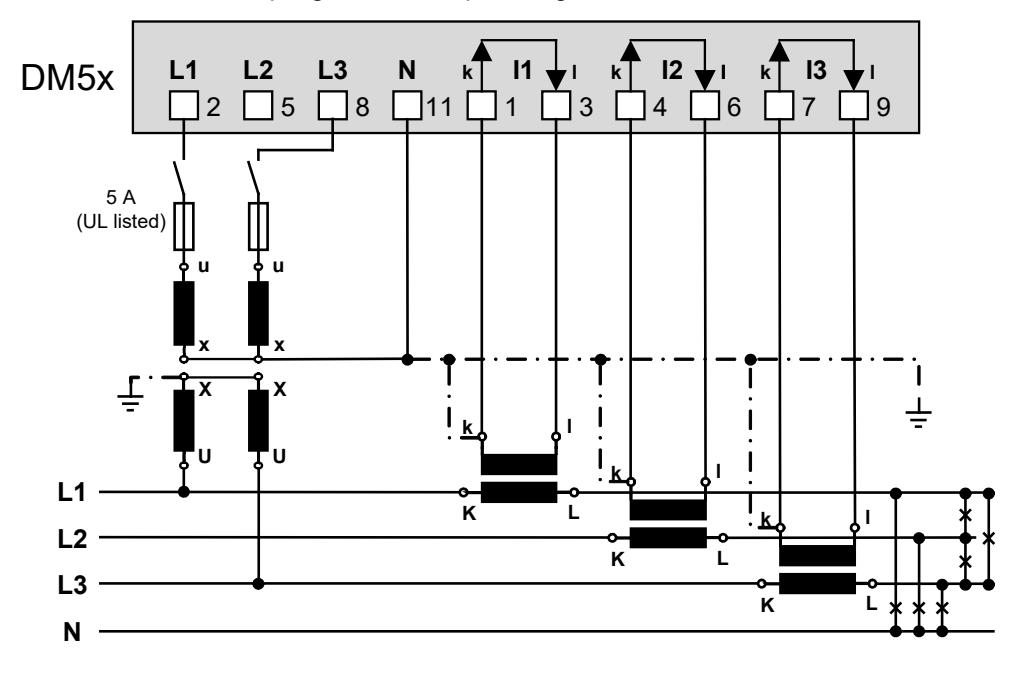

## <span id="page-22-0"></span>**5.5 Hilfsenergie**

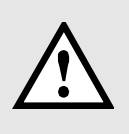

Zum Abschalten der Hilfsenergie ist in der Nähe des Gerätes eine gekennzeichnete, leicht erreichbare Schaltvorrichtung mit Strombegrenzung vorzusehen. Die Absicherung sollte 10A oder weniger betragen und an die vorhandene Spannung und den Fehlerstrom angepasst sein.

## <span id="page-22-1"></span>**5.6 Analoge Ausgänge**

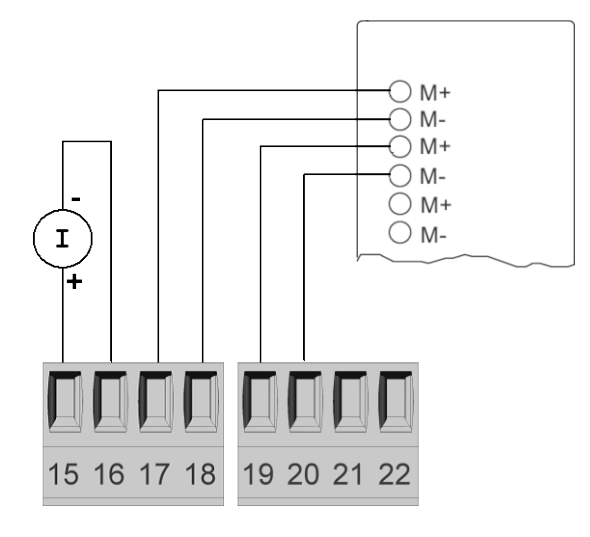

## **Anbindung an Analogeingangsbaugruppe einer SPS oder eines Leitsystems**

Der DM5 kann als isolierter Messwertgeber angesehen werden. Die einzelnen Ausgänge sind zudem galvanisch getrennt. Zur Verringerung der Störbeeinflussung sollten geschirmte und paarweise verdrillte Leitungen verwendet werden. Der Schirm sollte beidseitig geerdet werden. Bei Potenzial-Unterschieden zwischen den Leitungsenden, sollte der Schirm allerdings nur einseitig geerdet werden, um Ausgleichsströme zu vermeiden. Beachten Sie in jedem Fall auch entsprechende Hinweise in der Betriebsanleitung des anzuschliessenden Systems.

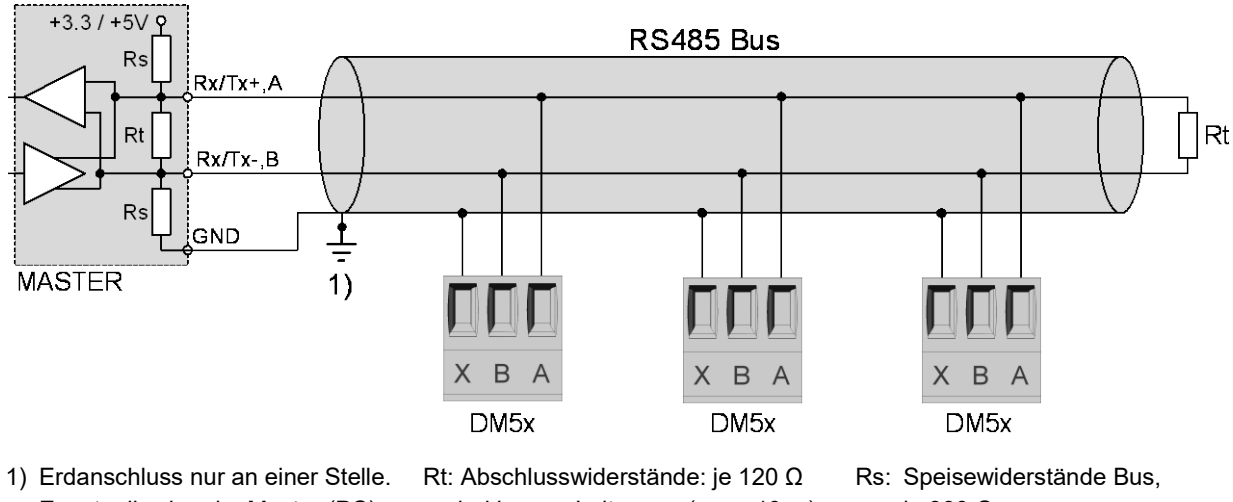

Eventuell schon im Master (PC) vorhanden.

bei langen Leitungen (> ca. 10 m)

je 390 Ω

Die Signalleitungen (A, B) müssen verdrillt sein. GND (X) kann mit einem Draht oder durch die Leitungs-Abschirmung angeschlossen werden. In gestörter Umgebung müssen geschirmte Leitungen verwendet werden. Speise-Widerstände (Rs) müssen im Interface des Bus-Masters (PC, SPS, Leitsystem) vorhanden sein. Beim Anschluss der Geräte sollten Stich-Leitungen vermieden werden. Ideal ist ein reines Linien-Netz (daisy chain).

An den Bus lassen sich bis zu 32 beliebige Modbus-Geräte anschliessen. Bedingung für den Betrieb ist aber, dass alle Geräte die gleichen Kommunikations-Einstellungen (Baudrate, Übertragungsformat) haben und unterschiedliche Modbus-Adressen haben.

Das Bussystem wird halbduplex betrieben und lässt sich ohne Repeater bis zu einer Länge von 1,2 km ausdehnen.

## <span id="page-22-2"></span>**5.7 Modbus-Schnittstelle RS485**

#### PM 1000329 000 01 **Geräte-Handbuch DM5** 23/40

## <span id="page-23-0"></span>**5.8 USB-Konfigurationsschnittstelle**

Die USB-Schnittstelle dient zur Konfiguration- und Inbetriebsetzung des DM5. Sie ist nicht für die Messwertverarbeitung während des Normalbetriebs vorgesehen !

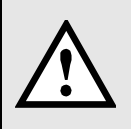

Falls die USB-Schnittstelle während des Normalbetriebs angeschlossen ist, können die Messwerte leicht verfälscht werden ! Dies kann durch Verwendung eines USB-Kabels mit galvanischer Trennung verhindert werden !

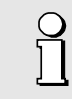

Das Gerät kann auch ohne angeschlossene Hilfsenergie über die USB-Schnittstelle konfiguriert werden.

## <span id="page-24-0"></span>**6. Inbetriebnahme**

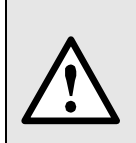

Vor der Inbetriebnahme überprüfen, ob die Anschlussdaten des Messumformers mit den Daten der Anlage übereinstimmen (siehe Typenschild).

Danach kann der Messumformer durch Einschalten der Hilfsenergie und der Messeingänge in Betrieb genommen werden.

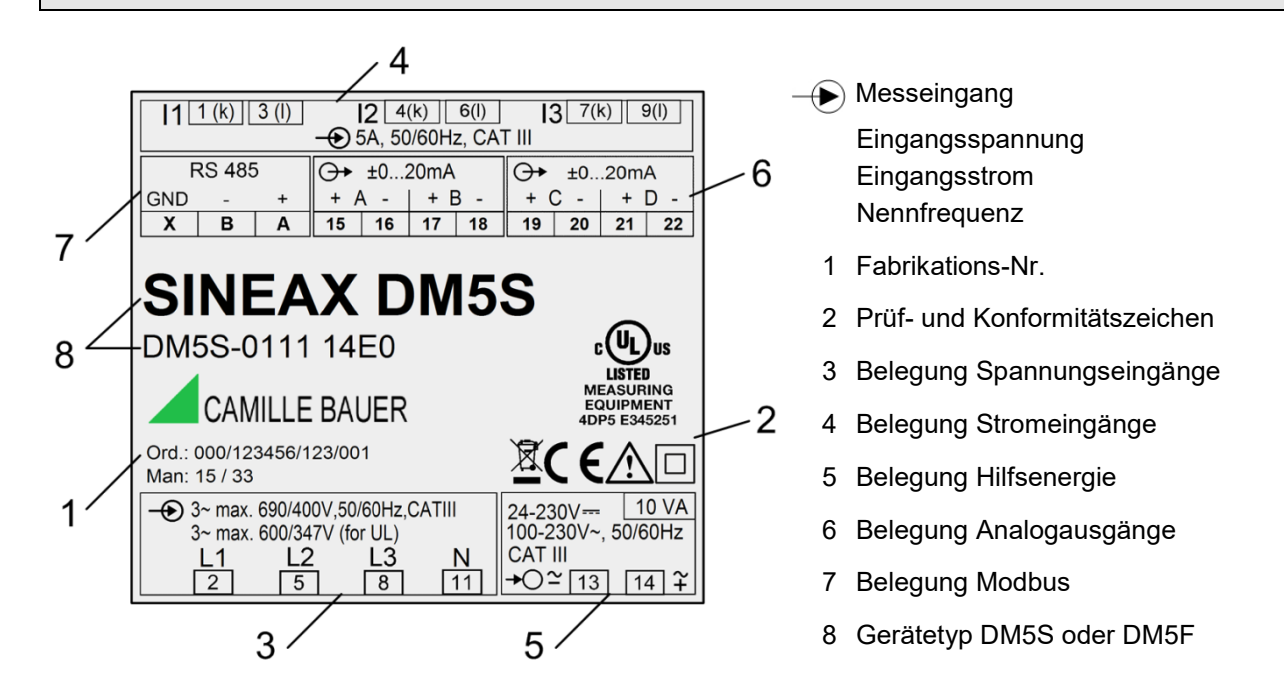

## <span id="page-24-1"></span>**6.1 Software-Installation CB-Manager**

Eine vollständige Parametrierung des Gerätes ist nur über die Konfigurationsschnittstelle, mit Hilfe der PC-Software CB-Manager, möglich. Die Software kann kostenfrei von unserer Homepage [https://www.camillebauer.com](https://www.camillebauer.com/) heruntergeladen werden.

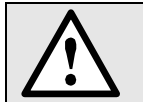

Die Datei "Lies-mich-zuerst" auf der Doku-CD enthält alle Angaben zur Installation der CB-Manager Software und Hilfestellung bei eventuellen Problemen.

## **Funktionalität der CB-Manager Software**

Die Software ist primär ein Tool für die Konfiguration verschiedener Geräte (DM5x, A*PLUS*, CAM, VR660, A200R, Vx604s) und unterstützt den Anwender in der Phase der Inbetriebsetzung und beim Service. Es erlaubt auch die Abfrage und Visualisierung von Messwerten.

- ►Auslesen und ändern aller Geräteeigenschaften
- ►Archivieren von Konfigurations- und Messwertdateien
- ►Visualisierung von aktuellen Messwerten
- ►Auslesen, setzen und rücksetzen von Zählerständen
- ►Auslesen und rücksetzen von Maximalwerten
- ►Aufzeichnung von Messwertverläufen während der Inbetriebsetzung
- ►Kontrolle des korrekten Geräteanschlusses
- ►Simulation von Ausgängen zum Test nachgeschalteter Kreise
- ►Einstellen des Sicherheitssystems zum Schutz vor unberechtigten Änderungen oder Manipulationen

Die CB-Manager Software stellt eine umfangreiche Hilfe-Funktionalität zur Verfügung, in der sowohl die Bedienung der Software als auch alle Einstell-Möglichkeiten im Detail beschrieben sind.

## <span id="page-25-0"></span>**6.2 Parametrierung der Gerätefunktionen**

## **Bedienung der Software**

Die Konfiguration des Gerätes ist in Register unterteilt, welche thematisch die einzelnen Funktionsblöcke des Gerätes aufnehmen, z.B. "Eingang", "I/O", "Zähler". Dabei bestehen natürlich gegenseitige Abhängigkeiten, welche beachtet werden müssen. Es muss deshalb bei der Parametrierung eine sinnvolle Reihenfolge eingehalten werden. Am sinnvollsten geht man die Konfiguration Register für Register und Linie für Linie durch:

- ► **Gerät** (Geräte-Ausführung festlegen, falls nicht direkt vom Gerät gelesen). Mit der Geräte-Ausführung DM5F kann das Verhalten eines DM5S emuliert werden, indem das nebenstehende Feld "(DM5S)" ausgewählt wird.
- ► **Eingang**, insbesondere Anschlussart und Wandler-Übersetzungsverhältnisse
- ► **Zähler**: Auswahl von Zählern und zugeordneten Tarifen (nur DM5S)
- ► Falls vorhanden: **I/O 1,2** >> **I/O 3,4**
- ► **Modbus Image** (falls ein eigenes Modbus-Abbild verwendet werden soll)
- ► **LEDs**, Definition der Funktionalität der LED's

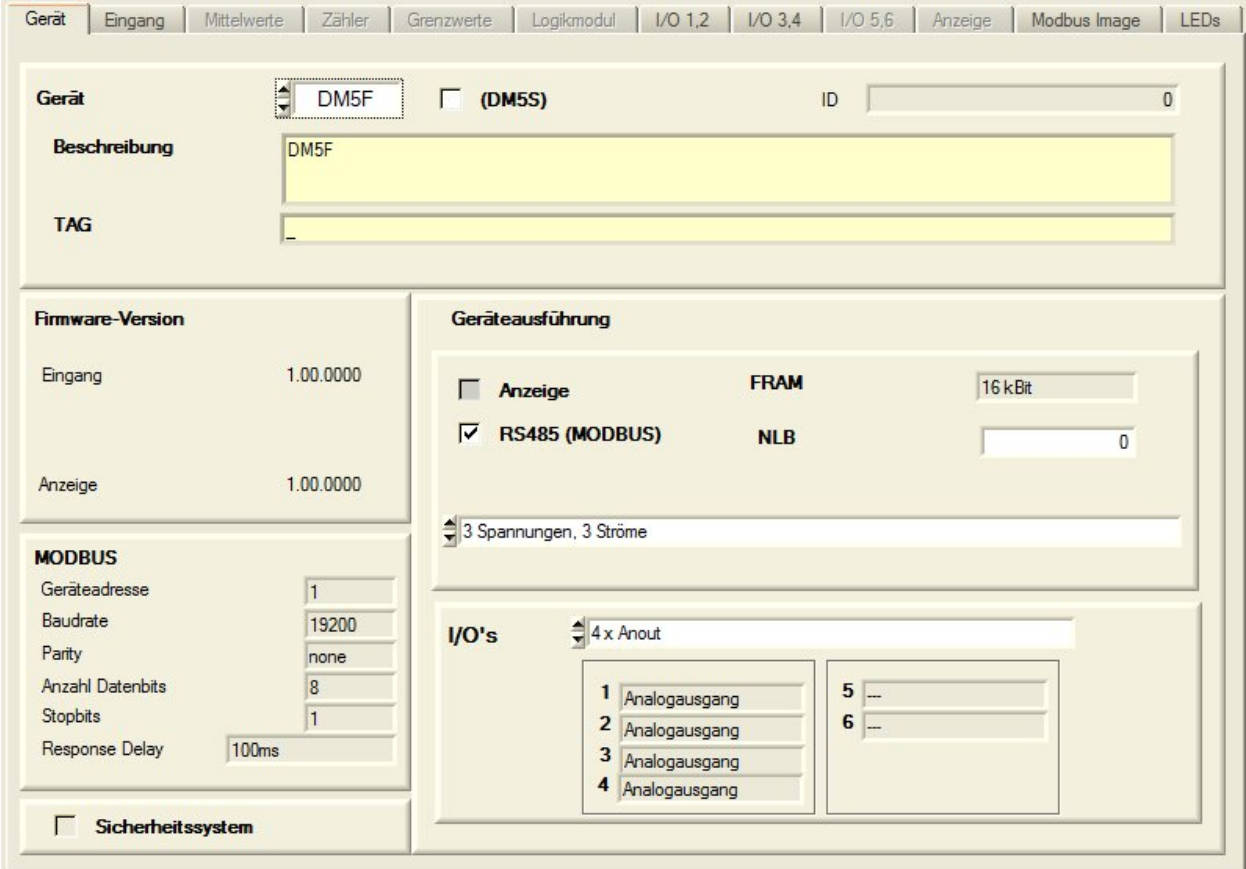

## **ONLINE / OFFLINE**

Die Parametrierung kann ONLINE (mit bestehender Verbindung zum Gerät) oder OFFLINE (ohne Verbindung zum Gerät) erfolgen. Bei einer ONLINE-Konfiguration wird zuerst die Konfiguration des angeschlossenen Gerätes, und damit dessen Hardware-Ausführung, gelesen. Eine geänderte Konfiguration kann dann ins Gerät geladen und zur Archivierung auf der Harddisk des Computers gespeichert werden.

Die OFFLINE-Parametrierung kann dazu verwendet werden, Geräte-Parametrierungen vorzubereiten, diese dann auf der Harddisk des Computers zu speichern und später im Feld in die Geräte zu laden. Damit das funktioniert, muss die während der Parametrierung gewählte Geräte-Ausführung mit derjenigen im Feld übereinstimmen.

## <span id="page-26-0"></span>**6.3 Überprüfen der Installation**

## **Test der korrekten Beschaltung der Eingänge**

#### *► Spannung (mind. 20% Unenn) und Strom (mind. 2% Inenn) müssen angelegt sein*

Mit Hilfe der Anschlusskontrolle, welche in der Visualisierung der Momentanwerte integriert ist, kann der korrekte Anschluss der Strom- und Spannungseingänge überprüft werden. Getestet wird die Phasenreihenfolge, auf offene Anschlüsse und ob Stromanschlüsse vertauscht sind (Änderung der Stromrichtung).

Die unten dargestellte Anzeige offener Stromanschlüsse (rote Bezeichnung I1, I2, I3) kommt zustande, weil die Aussteuerung der Stromeingänge kleiner als 2 Prozent des Nennwertes ist.

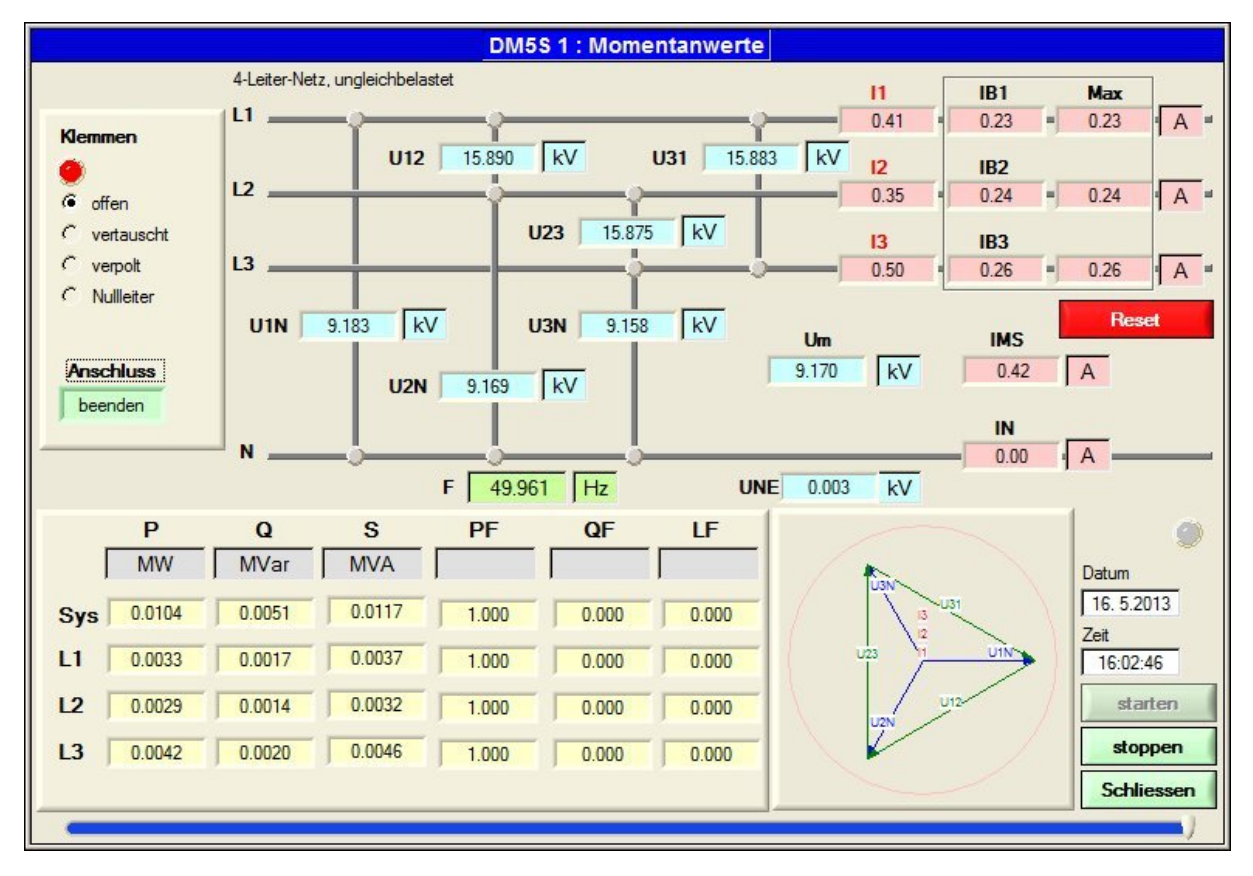

#### **Simulation von I/Os**

Um zu überprüfen, ob nachgeschaltete Kreise auf die Messdaten des DM5 richtig reagieren, können alle Analogausgänge simuliert werden, indem ein beliebiger Ausgangswert mit Hilfe der CB-Manager Software vorgegeben wird.

## <span id="page-26-1"></span>**6.4 Schutz vor Veränderung von Gerätedaten**

<span id="page-26-2"></span>Im Gerät gespeicherte Daten können über die Kommunikations-Schnittstelle geändert oder zurückgesetzt werden. Um diese Möglichkeiten im Feld einzuschränken, kann via CB-Manager das Sicherheitssystem im Gerät aktiviert werden (Auslieferzustand: nicht aktiviert). Für die Definition dieser Benutzerrechte wird in der Software die Eingabe eines Administrator-Logins verlangt. Die Werkseinstellung ist:

*Benutzer: admin Passwort: admin*

Das Administrator-Passwort kann verändert werden, ein Rücksetzen ist aber nur in unserem Werk möglich !

Für einen Benutzer kann der Zugriff auf wählbare Funktionen gewährt werden.

## <span id="page-27-0"></span>**6.5 Funktion der LED's**

Der DM5x stellt drei LED's für die Vorortanzeige zur Verfügung. Werksseitig wird den LED's die folgende Funktionalität zugewiesen (von oben nach unten):

- LED A (gelb): Modbus-Aktivität
- LED B (gelb): USB-Aktivität
- LED C (grün): Hilfsenergie vorhanden und/oder USB-Schnittstelle angeschlossen  $1$ )

Funktion und Bezeichnung der LED's A und B sind vom Anwender programmierbar. Für die Kennzeichnung des Gerätes kann auch die Bezeichnung der LED C (POWER) mit der Gerätebezeichnung überschrieben werden und das zugehörige Schild mit Hilfe der CB-Manager Software gedruckt werden.

1) **Hinweis**: Der DM5x kann für die Parametrierung des Gerätes über die USB-Schnittstelle gespeist werden, ohne dass die Hilfsenergie angeschlossen ist. Auch in diesem Fall leuchtet die LED C. Für die Modbus-Kommunikation, die Messung der Eingangssignale und die Ansteuerung der Analogausgänge ist aber eine Speisung über den Hilfsenergie-Anschluss erforderlich.

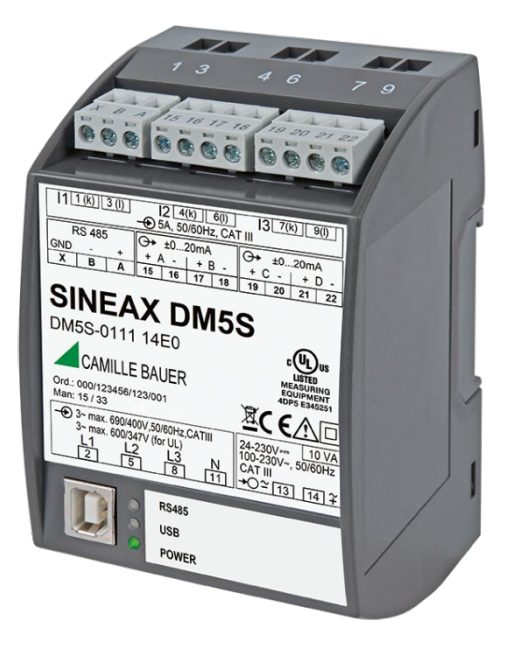

## <span id="page-28-0"></span>**7. Instandhaltung, Wartung und Entsorgung**

## <span id="page-28-1"></span>**7.1 Schutz der Datenintegrität**

Der DM5 unterstützt Sicherheitsmechanismen, welche dazu dienen, Manipulationen oder ungewollte Änderungen von Gerätedaten zu verhindern.

► [Schutz vor Veränderung von Gerätedaten](#page-26-2) 

## <span id="page-28-2"></span>**7.2 Kalibration und Neuabgleich**

Jedes Gerät wird vor der Auslieferung abgeglichen und geprüft. Der Auslieferungszustand wird erfasst und in elektronischer Form abgelegt.

Die Messunsicherheit von Messgeräten kann sich während des Betriebs ändern, falls z.B. die spezifizierten Umgebungsbedingungen nicht eingehalten werden. Auf Wunsch kann bei uns im Werk eine Kalibrierung, verbunden mit einem eventuellen Neuabgleich, zur Sicherstellung der Genauigkeit durchgeführt werden.

## <span id="page-28-3"></span>**7.3 Reinigung**

Falls erforderlich kann das Gerät mit einem sauberen, trockenen und weichen Tuch abgewischt werden.

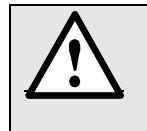

#### **Schäden durch Reinigungsmittel**

Reinigungsmittel können Schäden am Gerät verursachen. Verwenden Sie deshalb kein Reinigungsmittel.

## <span id="page-28-4"></span>**7.4 Entsorgung**

Das Gerät muss in Übereinstimmung mit den lokalen Gesetzen und Vorschriften entsorgt werden.

## <span id="page-29-0"></span>**8. Technische Daten**

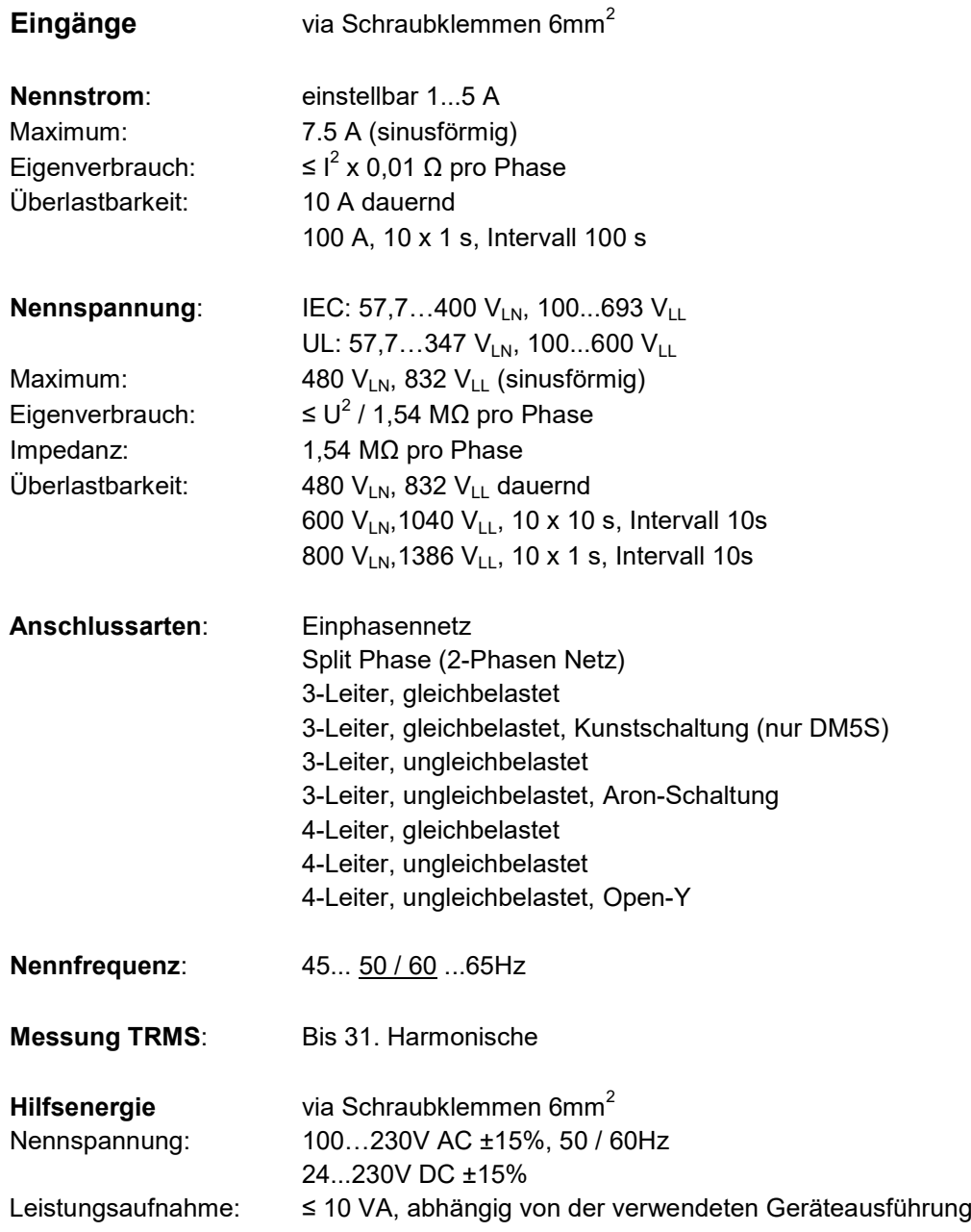

#### **Messunsicherheit**

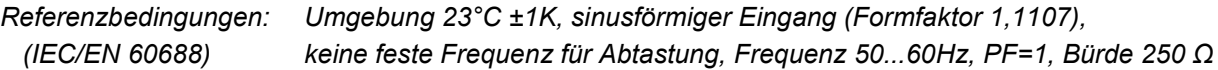

#### **SINEAX DM5S**

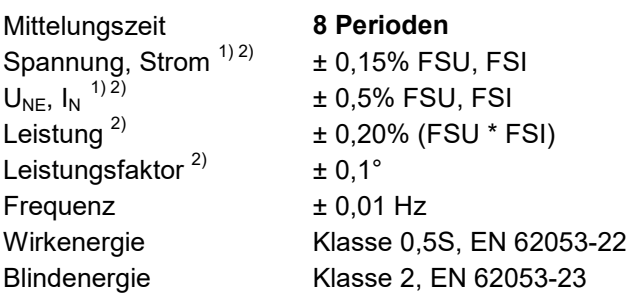

## **SINEAX DM5F**

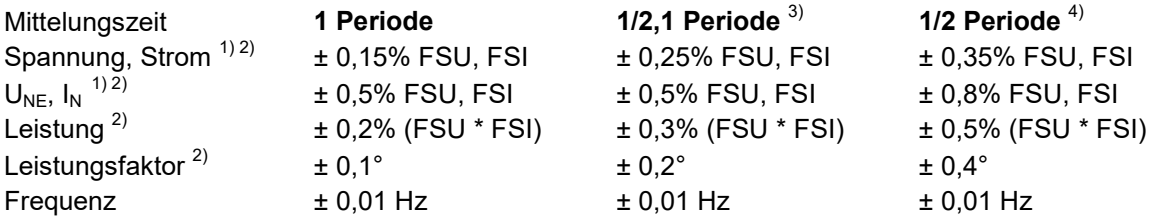

#### *Messung mit fixierter Netzfrequenz:*

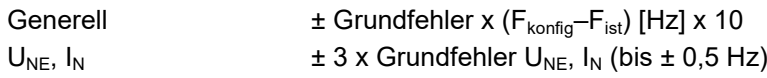

## **Nullpunktunterdrückung, Bereichseinschränkungen**

Spezifische Messwerte können nur bestimmt und auf die Schnittstelle oder Analogausgänge ausgegeben werden, wenn bestimmte Voraussetzungen erfüllt sind. Sind diese nicht erfüllt, werden Ersatzwerte als Messwert verwendet.

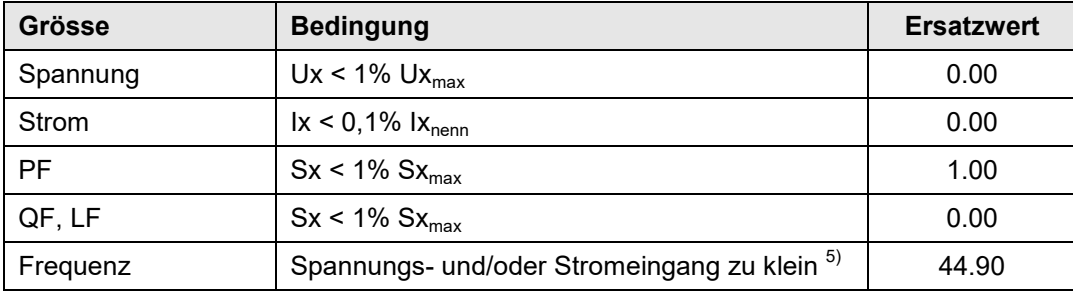

- *1) FSU, FSI – Konfigurierter Maximalwert der Spannungs-/Stromeingänge*
- *2) Zusatzfehler bei Eingangsbeschaltung ohne Neutralleiter (3-Leiter Anschluss) • Spannung, Leistung: 0,1% des Messwertes; Leistungsfaktor: 0,1° • Energie (DM5S): Spannungseinfluss x 2, Winkelfehler x 2*
- *3) 1/2,1: Jede 1/2 Periode werden neue Werte berechnet. Für die Bestimmung der Effektivwerte, wird ein gleitendes 1-Perioden Fenster verwendet, gebildet aus den zwei zuletzt gemessenen Halbperioden.*
- *4) 1/2: Jede 1/2 Periode werden neue Werte berechnet. Für die Bestimmung der Effektivwerte, wird die letzte gemessene Halbperiode extrapoliert.* **CB-Managers** *CB-Manager*

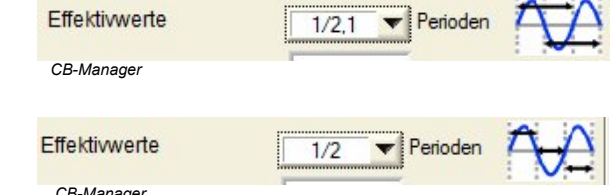

*5) Spezifische Ansprechschwellen von Konfiguration des Gerätes abhängig*

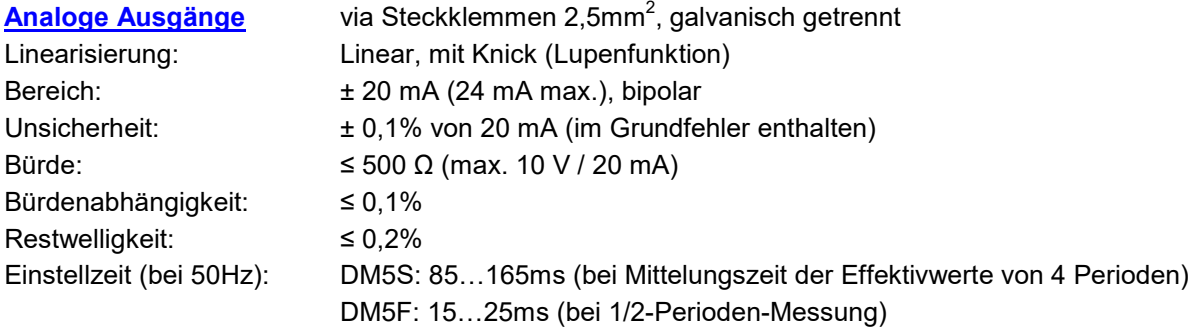

Die Einstellzeit gilt für alle Messgrössen mit Ausnahme der Frequenz

## **Schnittstelle**

**Modbus/RTU** via Steckklemmen 2,5mm<sup>2</sup> Protokoll: Modbus/RTU Physik: RS-485, max. 1200m (4000 ft) Baudrate: 2'400, 4'800, 9'600, 19'200, 38'400, 57'600, 115'200 Baud Anzahl Teilnehmer: ≤ 32

## **Umgebungsbedingungen, allgemeine Hinweise**

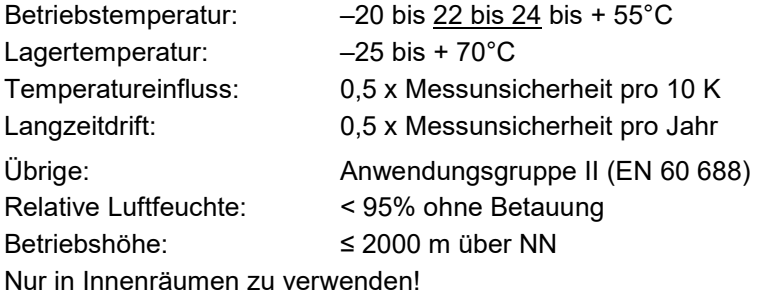

## **Mechanische Eigenschaften**

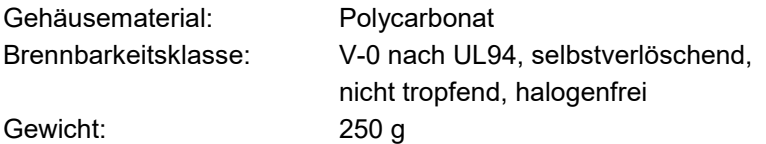

## *Abmessungen Gebrauchslage*

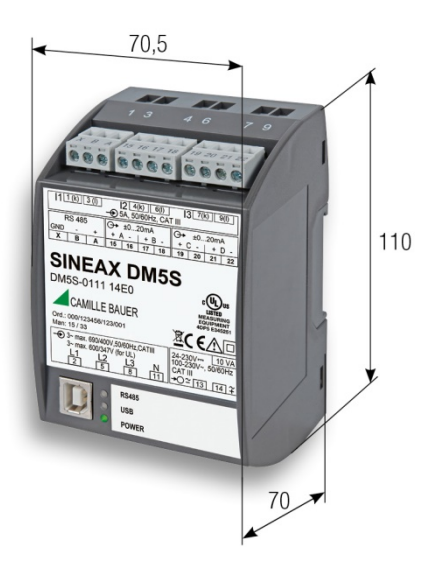

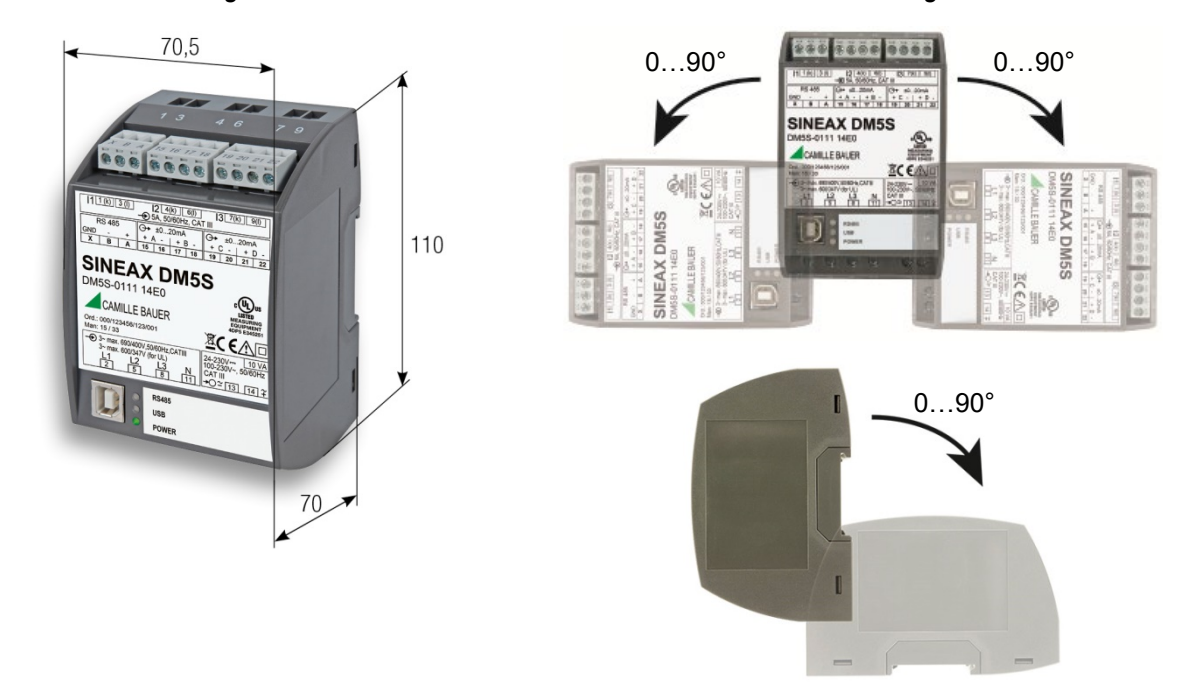

## **Vibrationsbeständigkeit** (Test nach DIN EN 60 068-2-6)

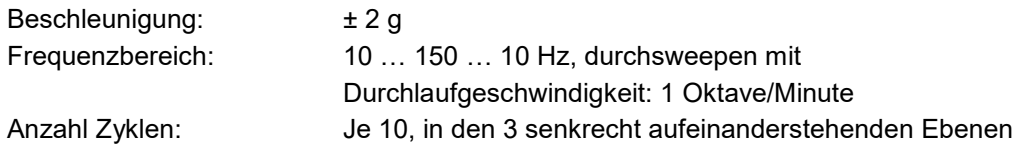

## **Sicherheit**

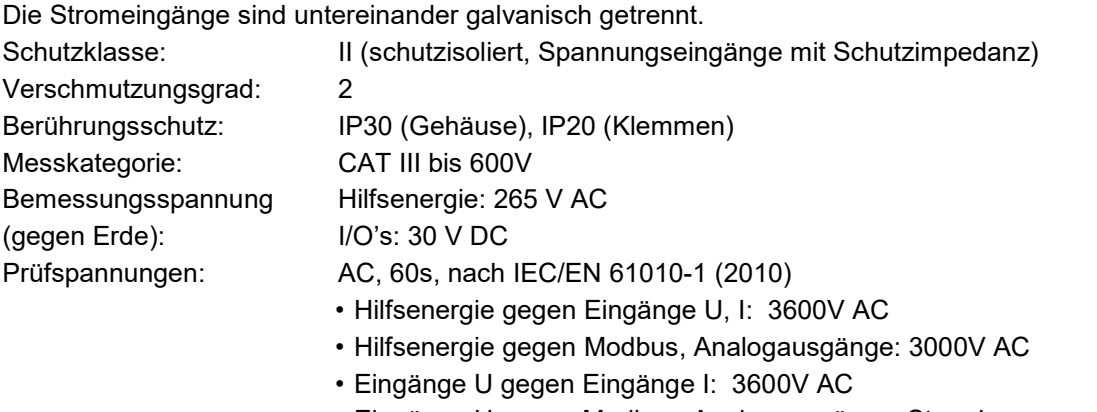

- Eingänge U gegen Modbus, Analogausgänge: Strombegrenzung durch **Schutzimpedanz**
- Eingänge I gegen Modbus, Analogausgänge: 3600V AC
- Eingänge I gegen Eingänge I: 1800V AC

**Das Gerät verwendet im Spannungseingang das Prinzip der Schutzimpedanz, um den Schutz gegen elektrischen Schlag zu gewährleisten. Alle Kreise des Gerätes werden bei der Endprüfung getestet.**

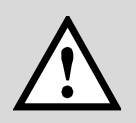

**Bevor Hochspannungs- oder Isolationsprüfungen unter Einbezug der Spannungseingänge durchgeführt werden, müssen alle Ausgangsanschlüsse von SINEAX DM5S oder DM5F, insbesondere Analogausgänge, Modbus- und USB-Schnittstelle vom Gerät getrennt werden. Eine eventuelle Hochspannungs-Prüfung zwischen Ein- und Ausgangkreisen muss auf 500V DC begrenzt bleiben, da sonst elektronische Bauteile beschädigt werden können.**

## **Angewendete Vorschriften, Normen und Richtlinien**

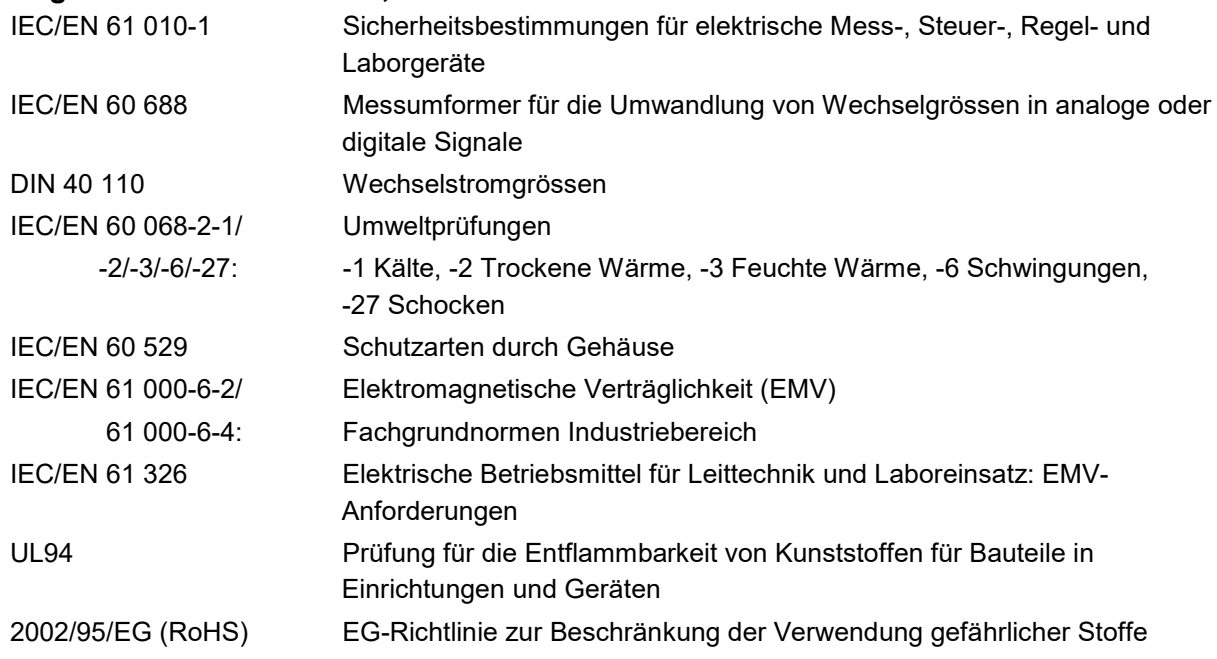

## **Warning**

This is a class A product. In a domestic environment this product may cause radio interference in which case the user may be required to take adequate measures.

This device complies with part 15 of the FCC:

Operation is subject to the following two conditions: (1) This device may not cause harmful interference, and (2) this device must accept any interference received, including interference that may cause undesired operation.

This Class A digital apparatus complies with Canadian ICES-0003.

## <span id="page-34-0"></span>**Anhang**

## <span id="page-34-1"></span>**A Beschreibung der Messgrössen**

## **Verwendete Abkürzungen**

- 14 Einphasennetz oder Vierleiternetz gleicher Belastung oder Dreileiternetz gleicher Belastung in Kunstschaltung (nur DM5S)
- 2L Split phase, Netz mit 2 Phasen und Mittelabgriff
- 3G Dreileiternetz mit gleicher Belastung
- 3U Dreileiternetz mit ungleicher Belastung
- 3A Dreileiternetz mit ungleicher Belastung, Aron-Schaltung (nur 2 Ströme angeschlossen)
- 4U Vierleiternetz mit ungleicher Belastung
- 4O Vierleiternetz mit ungleicher Belastung, Open-Y (reduzierte Spannungsanschaltung)

## <span id="page-34-2"></span>**A1 Grund-Messgrössen**

Die Grundmessgrössen des elektrischen Netzes werden im vom Anwender programmierten Messintervall erfasst. Ob eine Messgrösse verfügbar ist, ist von der gewählten Anschlussart abhängig.

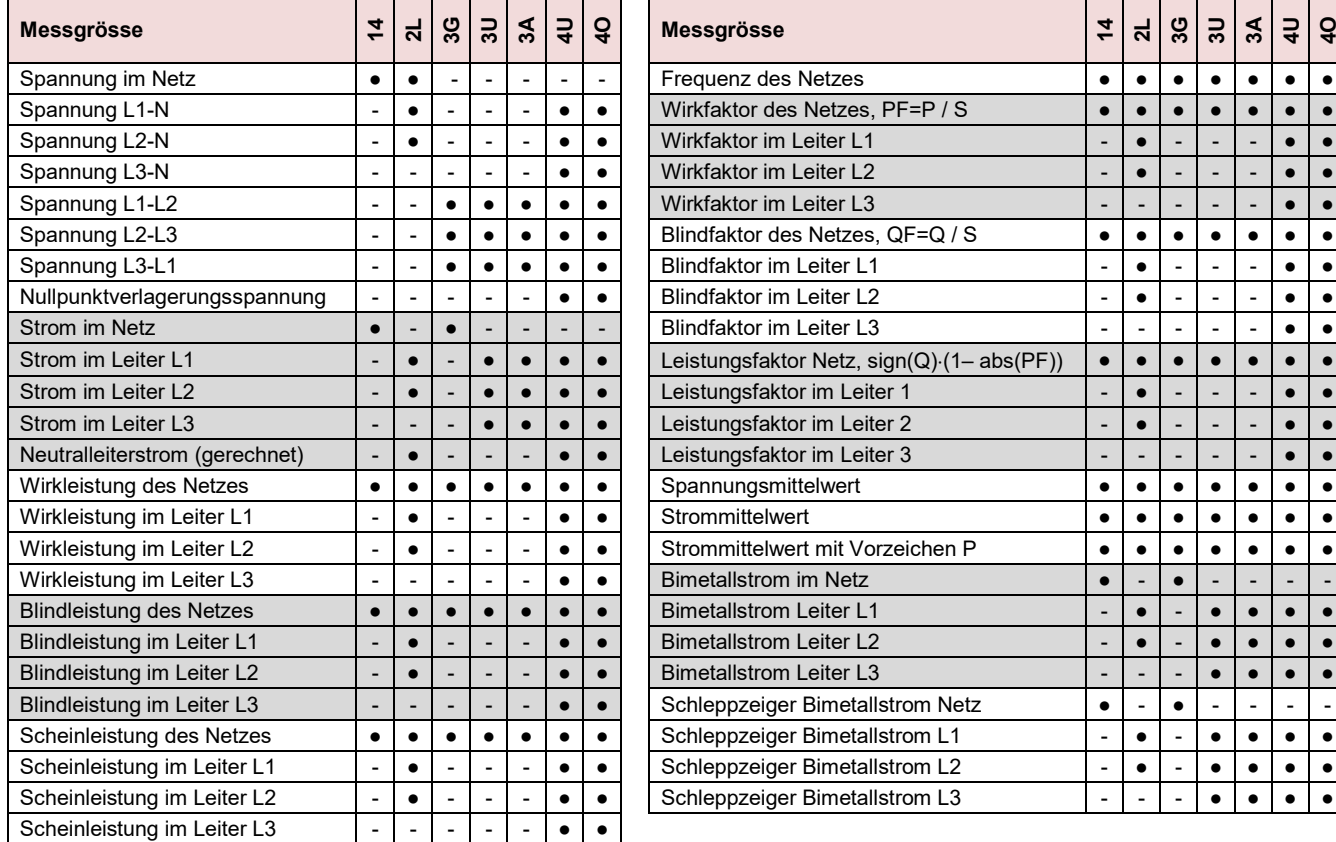

## **Leistungsfaktoren**

Der **Powerfaktor PF** gibt das Verhältnis der Wirkleistung zur Scheinleistung an. Falls keine Oberschwingungen im Netz vorhanden sind, entspricht dieser dem cosφ. Der PF kann im Bereich -1...0...+1 liegen, wobei das Vorzeichen die Energierichtung angibt.

Der **Leistungsfaktor LF** ist eine aus dem PF abgeleitete Grösse, welche erlaubt über das Vorzeichen eine Aussage über die Belastungsart zu machen. Nur so kann z.B. ein Bereich 0.5 kapazitiv ... 1 ... 0.5 induktiv eindeutig abgebildet werden.

Der **Blindfaktor QF** gibt das Verhältnis der Blindleistung zur Scheinleistung an.

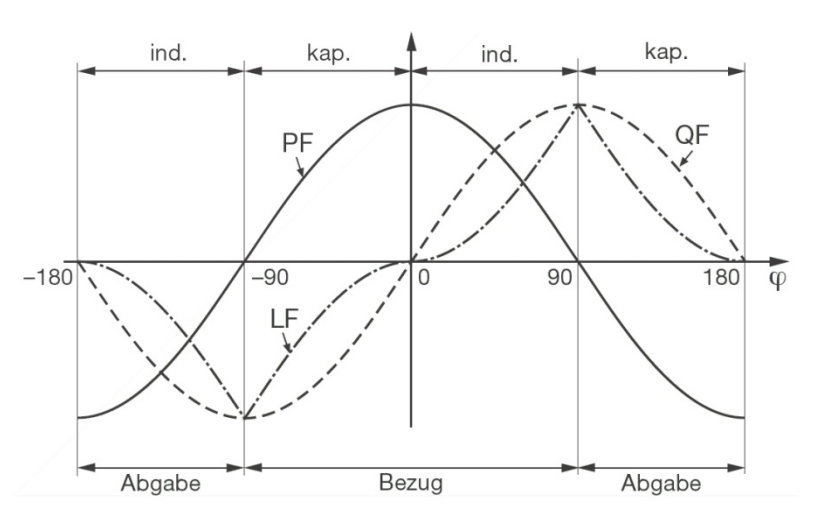

## **Nullpunkt-Verlagerungsspannung UNE**

Ausgehend vom erzeugenden System mit dem (normalerweise geerdeten) Sternpunkt E, verschiebt sich bei unsymmetrischer Belastung der Sternpunkt (N) auf Verbraucherseite. Die zwischen E und N anliegende Verlagerungsspannung lässt sich durch vektorielle Addition der Spannungszeiger der drei Phasen ermitteln:

 $U_{NE}$  = - (U<sub>1N</sub> + U<sub>2N</sub> + U<sub>3N</sub>)/3

Eine Verlagerungsspannung kann auch durch Oberwellen der Ordnung 3, 9, 15, 21 usw. entstehen, da sich die zugehörigen Ströme im Neutralleiter addieren.

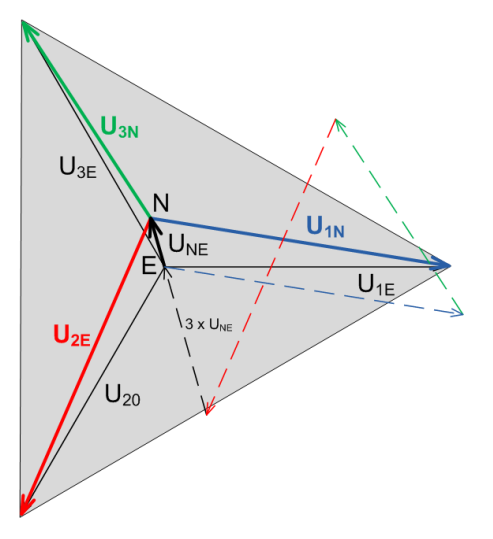

## <span id="page-35-0"></span>**A2 Oberschwingungs-Analyse (nur DM5S)**

Die Messwerte der Oberschwingungsanalyse sind über die Modbus- und die USB-Schnittstelle verfügbar.

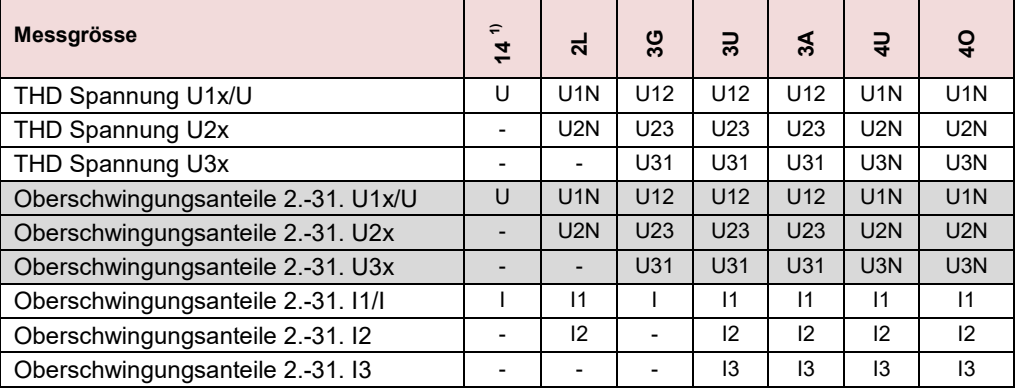

<sup>1)</sup> Bei Anschlussart "Dreileiternetz gleicher Belastung in Kunstschaltung" nicht verfügbar

#### **Oberschwingungen**

Oberschwingungen sind Vielfache der Grund- bzw. Netzfrequenz. Sie entstehen durch nichtlineare Verbraucher im Netz, wie z.B. drehzahlgeregelte Antriebe, Gleichrichter, Thyristorsteuerungen oder Leuchtstofflampen. Dadurch entstehen unerwünschte Nebenwirkungen, wie etwa die zusätzliche thermische Belastung von Betriebsmitteln oder Leitungen, welche zu vorzeitiger Alterung oder sogar zum Ausfall führen können. Auch die Zuverlässigkeit sensitiver Verbraucher kann beeinträchtigen werden und unerklärliche Störungen verursachen. In industriellen Netzen lässt sich aus dem Oberwellen-Abbild meist sehr gut ermitteln, welche Arten von Verbrauchern angeschlossen sind.

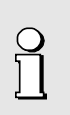

Die Genauigkeit der Oberschwingungs-Analyse ist stark abhängig von den eventuell eingesetzten Strom- und Spannungswandlern. Im Oberschwingungsbereich verändern diese sowohl die Amplitude als auch die Phasenlage der zu messenden Signale. Es gilt: Je höher die Frequenz der Oberschwingung, desto stärker die Dämpfung bzw. die Phasenschiebung.

## <span id="page-36-0"></span>**A3 Zähler (nur DM5S)**

Der DM5S unterstützt bis zu 32 Energiezähler. Jedem dieser Zähler kann frei eine Basismessgrösse und ein Tarif zugeordnet werden. Der aktuelle Tarif wird via Modbus eingestellt.

Für Anwendungen mit kurzer Messzeit, z.B. Energieverbrauch pro Arbeitstag oder Charge, kann die Auflösung angepasst werden.

Dank der unterbruchsfreien Messung und der automatischen Bereichsumschaltung wird eine hohe Genauigkeit erreicht.

## <span id="page-37-0"></span>**B Konformitätserklärung**

## <span id="page-37-1"></span>**B1 CE-Konformität**

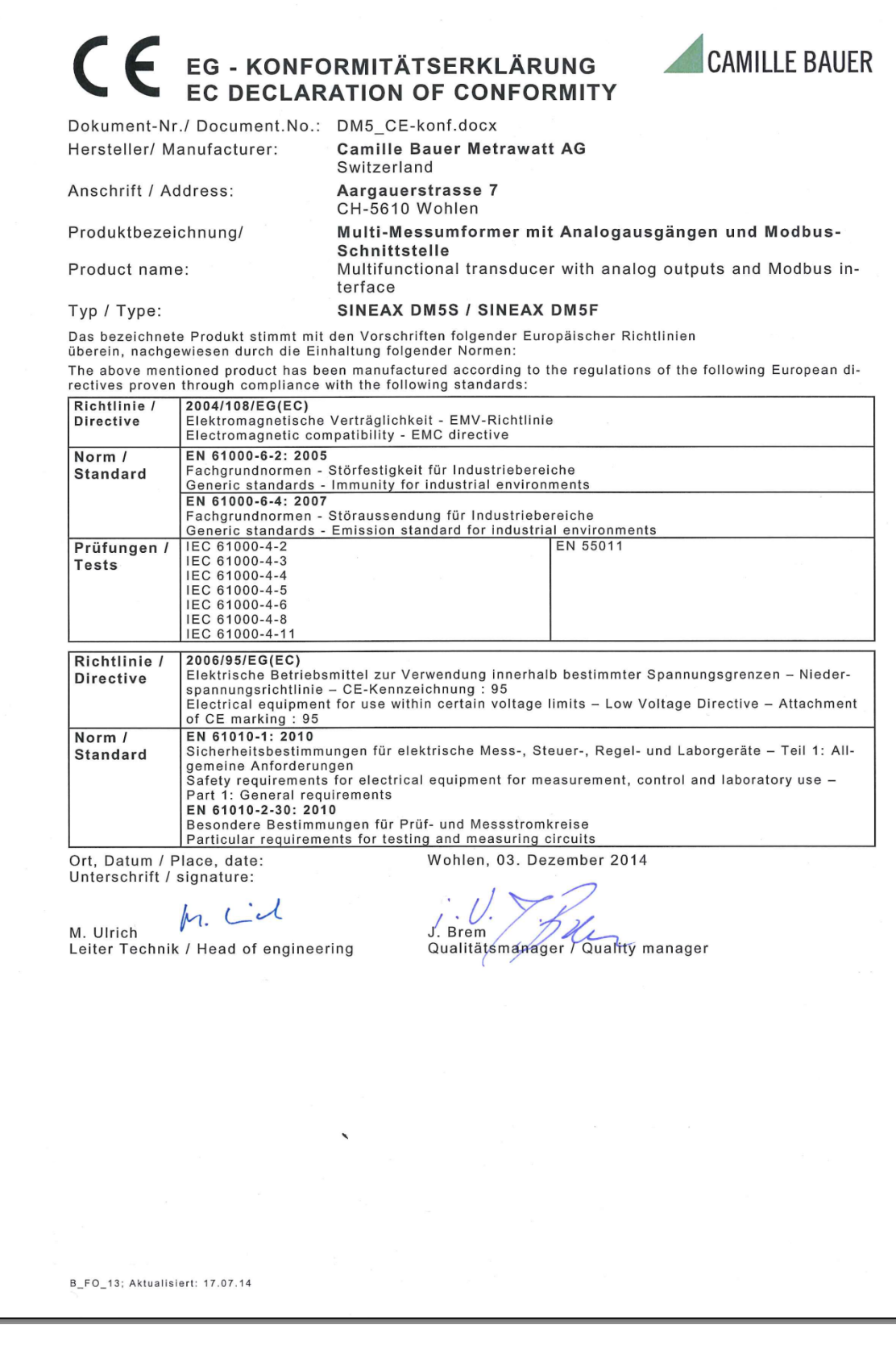

## <span id="page-38-0"></span>**B2 FCC statement**

The following statement applies to the products covered in this manual, unless otherwise specified herein. The statement for other products will appear in the accompanying documentation.

NOTE: This equipment has been tested and found to comply with the limits for a Class A digital device, pursuant to Part 15 of the FCC Rules and meets all requirements of the Canadian Interference-Causing Equipment Standard ICES-003 for digital apparatus. These limits are designed to provide reasonable protection against harmful interference in a residential installation. This equipment generates, uses, and can radiate radio frequency energy and, if not installed and used in accordance with the instructions, may cause harmful interference to radio communications. However, there is no guarantee that interference will not occur in a particular installation. If this equipment does cause harmful interference to radio or television reception, which can be determined by turning the equipment off and on, the user is encouraged to try to correct the interference by one or more of the following measures:

- Reorient or relocate the receiving antenna.
- Increase the separation between the equipment and receiver.
- Connect the equipment into an outlet on a circuit different from that to which the receiver is connected.
- Consult the dealer or an experienced radio/T.V. technician for help.

Camille Bauer AG is not responsible for any radio television interference caused by unauthorized modifications of this equipment or the substitution or attachment of connecting cables and equipment other than those specified by Camille Bauer AG. The correction of interference caused by such unauthorized modification, substitution or attachment will be the responsibility of the user.

## <span id="page-39-0"></span>**Stichwortverzeichnis**

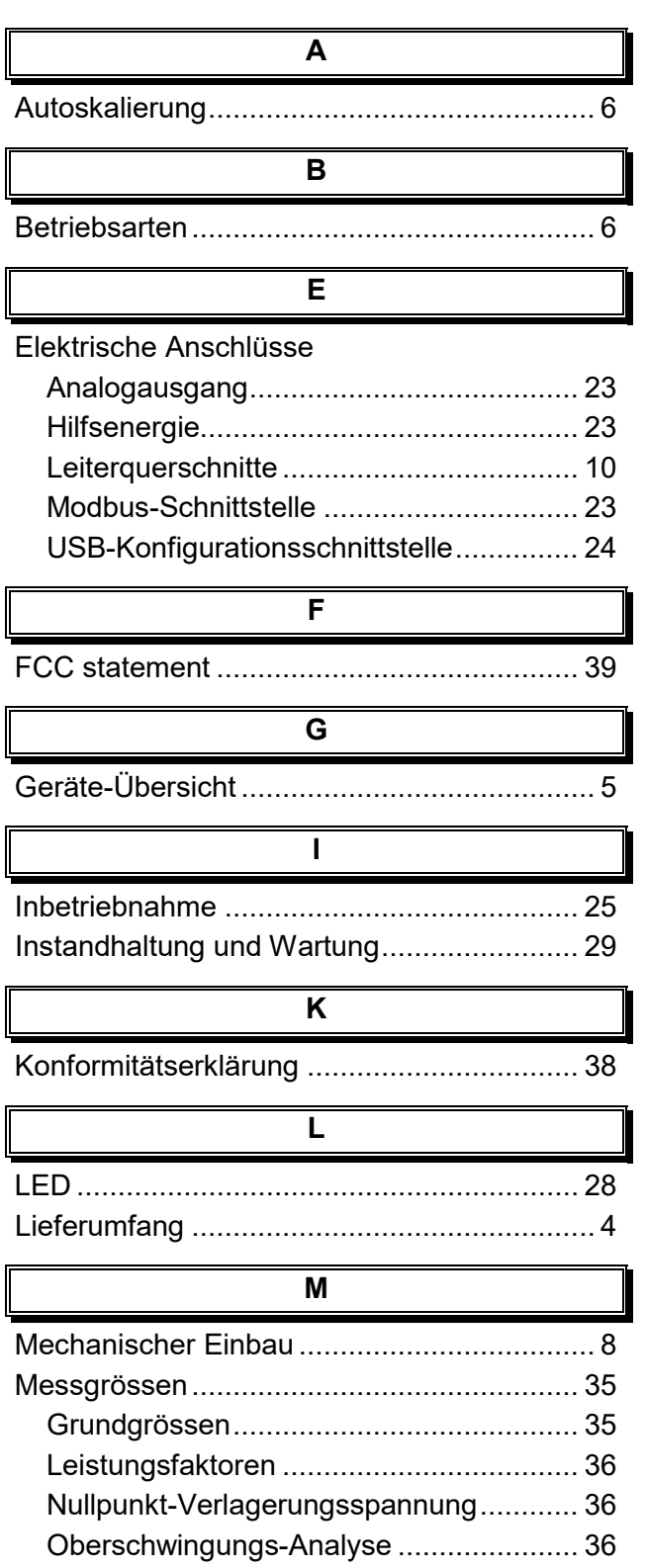

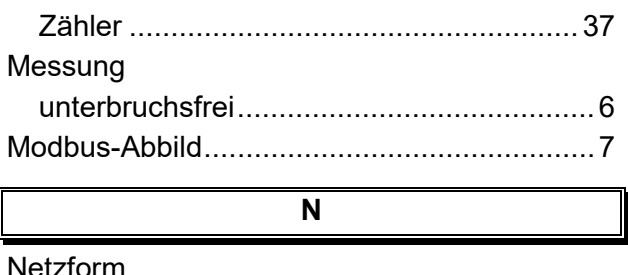

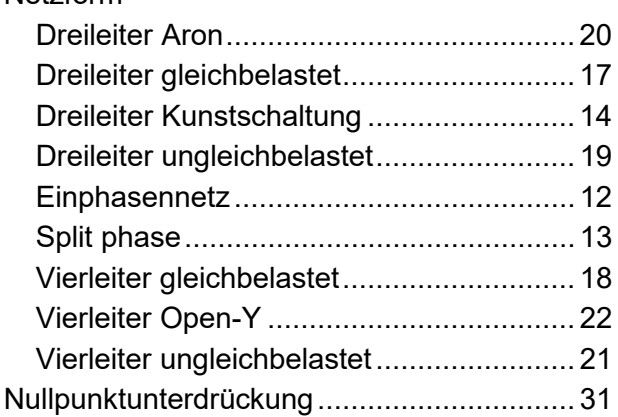

Oberschwingungs-Analyse .......................... 36

**O**

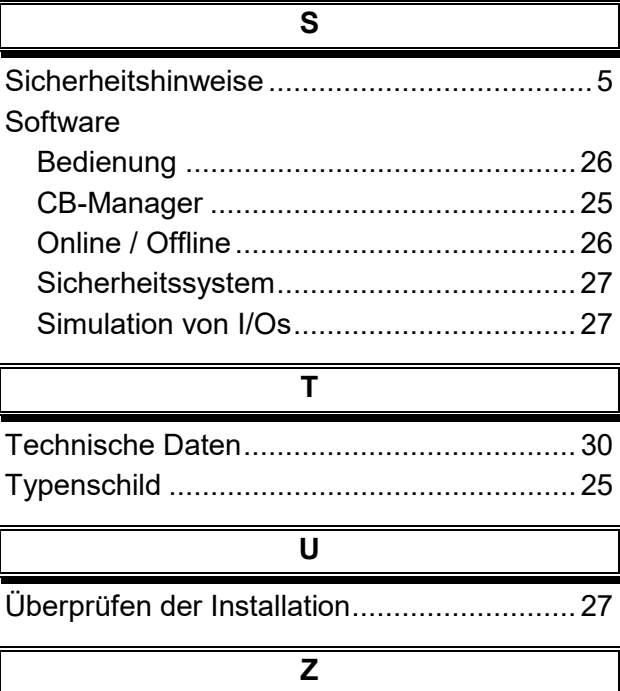

## Zähler-Betrieb................................................6